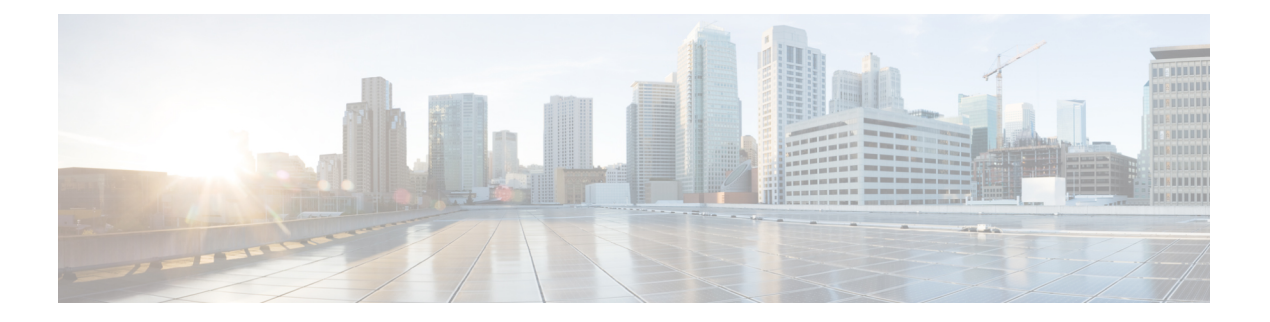

# **VXLAN** の設定

この章は、次の内容で構成されています。

- VXLAN [の注意事項と制約事項](#page-0-0) (1 ページ)
- VXLAN [展開の考慮事項](#page-7-0) (8 ページ)
- VXLAN [展開に対する](#page-10-0) vPC の考慮事項 (11 ページ)
- VXLAN [展開に対するネットワークの考慮事項](#page-15-0) (16 ページ)
- [転送ネットワークの考慮事項](#page-16-0) (17 ページ)
- VXLAN [のトンネリングに関する考慮事項](#page-18-0) (19 ページ)
- VXLAN の設定 (20 [ページ\)](#page-19-0)
- VXLAN [静的トンネルの設定](#page-26-0) (27 ページ)

## <span id="page-0-0"></span>**VXLAN** の注意事項と制約事項

VXLAN には、次の注意事項と制限事項があります。

表 **<sup>1</sup> : Cisco Nexus 92300YC**、**92160YC-X**、**93120TX**、**9392PQ**、および **9348GC-FXP** スイッチの **VXLAN** トラフィックの **ACL** オ プション

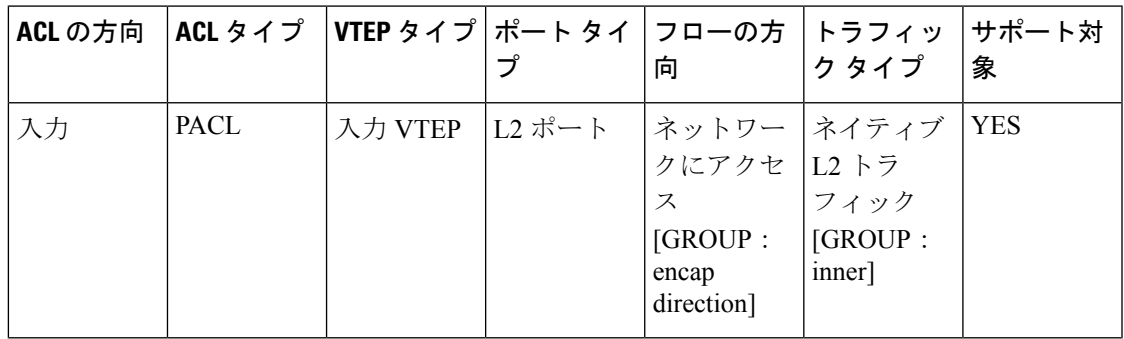

I

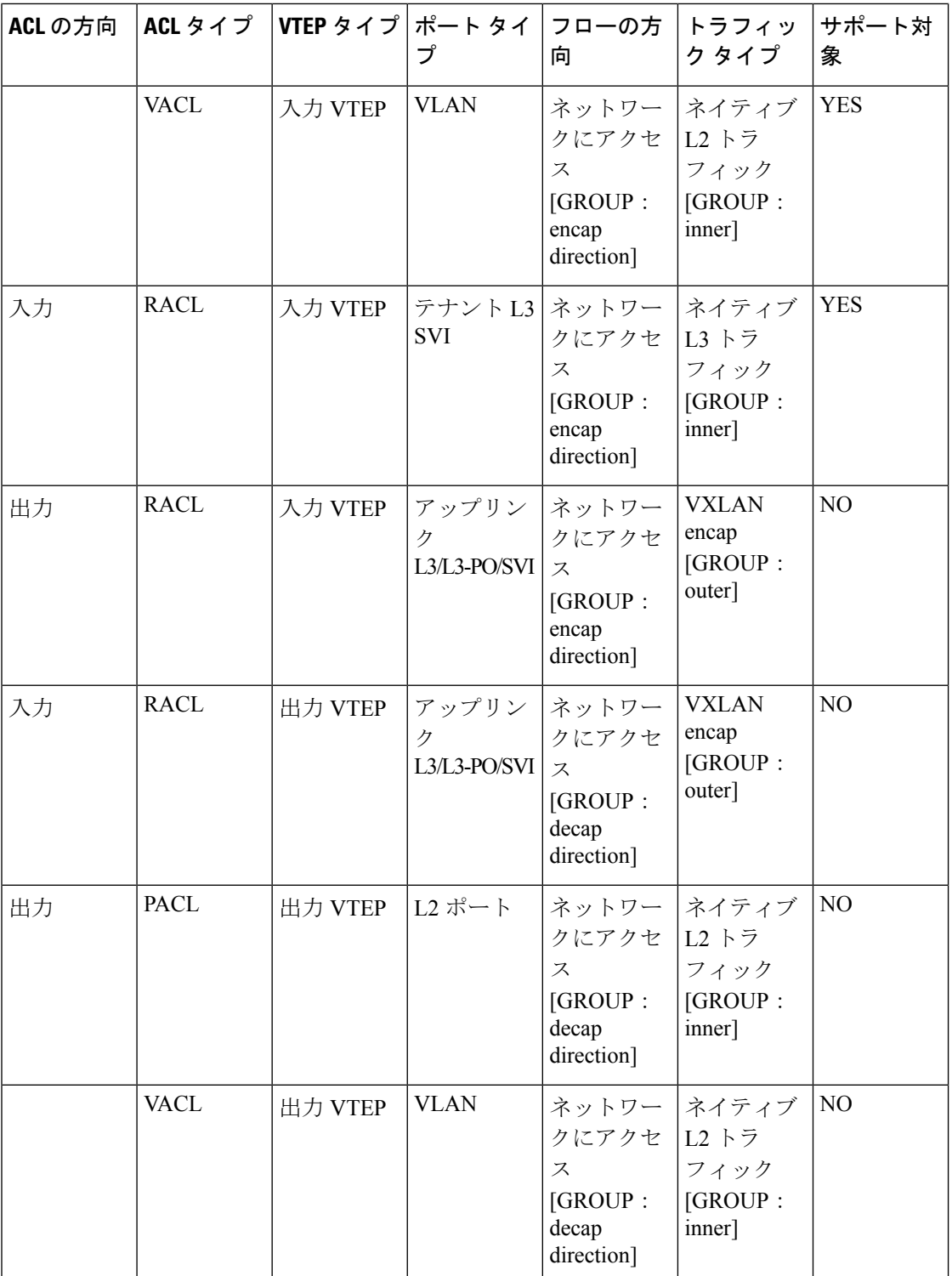

٦

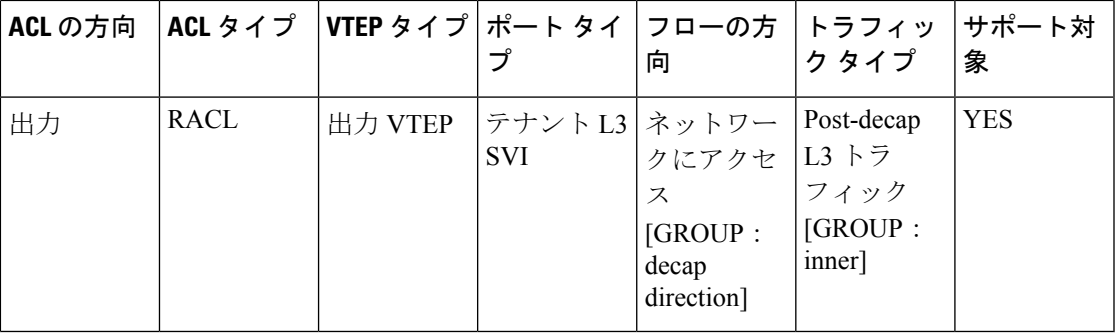

• スケール環境では、VRF およびレイヤ 3 VNI(L3VNI)に関連する VLAN ID を **system vlan nve-overlay id** コマンドで予約する必要があります。

- ユニキャスト、マルチキャスト、および IGMP マルチキャスト モードの NLB は、Cisco Nexus 9000 スイッチ VXLAN VTEP ではサポートされていません。回避策は、(それぞれ のモードでNLBをサポートする)中間デバイスの背後にNLBクラスタを移動し、VXLAN ファブリックに外部プレフィックスとしてクラスタ IP アドレスを挿入することです。
- MultiAuth認可変更(CoA)のサポートが追加されました。詳細については、『[CiscoNexus](https://www.cisco.com/c/en/us/td/docs/switches/datacenter/nexus9000/sw/93x/security/configuration/guide/b-cisco-nexus-9000-nx-os-security-configuration-guide-93x.html) 9000 Series NX-OS Security [Configuration](https://www.cisco.com/c/en/us/td/docs/switches/datacenter/nexus9000/sw/93x/security/configuration/guide/b-cisco-nexus-9000-nx-os-security-configuration-guide-93x.html) Guide、Release 9.3(x)』を参照してください)。
- **lacp vpc-convergence** コマンドは、LACP をサポートするホストへの vPC ポート チャネル がある VXLAN および非 VXLAN 環境で設定できます。
- vPC あり/なしの VXLAN アンダーレイの PIM BiDir がサポートされます。

VXLAN アンダーレイの PIM BiDir が設定されている場合、次の機能はサポートされませ  $h_{\circ}$ 

- VXLAN のフラッディング アンド ラーニング
- テナント ルーテッド マルチキャスト(TRM)
- VXLAN EVPN マルチサイト
- VXLAN EVPN マルチホーミング
- vPC 接続 VTEP

冗長 RP の場合は、Phantom RP を使用します。

PIM ASM から PIM BiDir に、または PIM BiDir から PIM ASM アンダーレイに移行する場 合は、次の手順例を使用することをお勧めします。

no ip pim rp-address 192.0.2.100 group-list 230.1.1.0/8 clear ip mroute clear ip mroute date-created \* clear ip pim route \* clear ip igmp groups \* clear ip igmp snooping groups \* vlan all すべてのテーブルがクリーンアップされるまで待ちます。

ip pim rp-address 192.0.2.100 group-list 230.1.1.0/8 bidir

- **no feature pim** コマンドを入力しても、ルートの NVE 所有権は削除されないため、ルー トは維持され、トラフィックは流れ続けます。エージングはPIMによって実行されます。 PIM は VXLAN encap フラグを持つエントリをエージング アウトしません。
- Fibre Channel over Ethernet (FCoE) N ポート仮想化(NPV) は、異なるファブリック アッ プリンクで VXLAN と共存できますが、Cisco Nexus 93180YC-EX および 93180YC-FX ス イッチの同じまたは異なる前面パネル ポートにあります。

ファイバ チャネル N ポート仮想化 (NPV) は、異なるファブリック アップリンク上の VXLAN と共存できますが、Cisco Nexus 93180YC-FX スイッチの同じまたは異なる前面パ ネルポート上にあります。VXLANは、イーサネット前面パネルポートにのみ存在し、FC 前面パネルポートには存在しません。

- VXLAN は Cisco Nexus 9348GC-FXP スイッチではサポートされています。
- VXLAN は Cisco Nexus 92348GC スイッチではサポートされません。
- SVI が VTEP(フラッドアンドラーニング、または EVPN)で有効になっている場合は、 **hardware access-list tcam region arp-ether 256** コマンドを使用して ARP-ETHER TCAM が 切り分けられていることを確認します。この要件は、Cisco Nexus 9200、9300-EX、 9300-FX/FX2、および 9300-GX プラットフォーム スイッチ、および 9700-EX ライン カー ドを搭載した Cisco 9500 シリーズ スイッチには適用されません。
- VXLAN での PBR の **load-share** キーワードの使用方法については、 『Cisco [Nexus](https://www.cisco.com/c/en/us/td/docs/switches/datacenter/nexus9000/sw/7-x/unicast/configuration/guide/l3_cli_nxos/l3pbr.html#59897) 9000 Series NX-OS [UnicastRoutingConfiguration](https://www.cisco.com/c/en/us/td/docs/switches/datacenter/nexus9000/sw/7-x/unicast/configuration/guide/l3_cli_nxos/l3pbr.html#59897) Guide、Release 9.3(x)』の「*Guidelines andLimitations for Policy-Based Routing*」セクションを参照してください。
- Cisco NX-OS リリース 9.3(3) 以降、ARP 抑制は Cisco Nexus 9300-GX プラットフォーム ス イッチでサポートされます。
- Cisco NX-OS リリース 9.3(6) よりも前の Cisco Nexus 9300-GX プラットフォーム スイッチ では、VXLAN フラッド アンド ラーニング モードはサポートされません。
- -R ライン カードを備えた Cisco Nexus 9504 および 9508 スイッチの場合、VXLAN レイヤ 2 ゲートウェイは 9636C-RX ライン カードでサポートされます。Cisco Nexus 9508 スイッ チで VXLAN と MPLS を同時に有効にすることはできません。
- -R ライン カードを備えた Cisco Nexus 9504 および 9508 スイッチでは、9636C-RX 以外の ライン カードがある場合、レイヤ 2 ゲートウェイは有効にできません。
- -R ライン カードを搭載した Cisco Nexus 9504 および 9508 スイッチの場合、PIM/ASM は アンダーレイ ポートでサポートされます。PIM/Bidir はサポートされていません。詳細に ついては、『*Cisco Nexus 9000 Series NX-OS Multicast Routing Configuration Guide*、*Release 9.3(x)*』を参照してください。
- -R ライン カードを使用する Cisco Nexus 9504 および 9508 スイッチでは、オーバーレイで の IPv6 ホスト ルーティングがサポートされます。
- -R ライン カードを搭載した Cisco Nexus 9504 および 9508 スイッチでは、ARP 抑制がサ ポートされています。

• PBR over VXLAN 機能のルート ポリシーの設定手順に **load-share** キーワードが追加され ました。

詳細については、『Cisco Nexus 9000 Series NX\_OS Unicast Routing [Configuration](https://www.cisco.com/c/en/us/td/docs/switches/datacenter/nexus9000/sw/7-x/unicast/configuration/guide/l3_cli_nxos/l3pbr.html#78279) Guide、 [Release](https://www.cisco.com/c/en/us/td/docs/switches/datacenter/nexus9000/sw/7-x/unicast/configuration/guide/l3_cli_nxos/l3pbr.html#78279) 9.x』を参照してください。

• レイヤ 2 EVPN VXLAN のコンバージェンスを向上させるために、 **lacp vpc-convergence** コマンドが追加されました。

```
interface port-channel10
  switchport
  switchport mode trunk
 switchport trunk allowed vlan 1001-1200
 spanning-tree port type edge trunk
 spanning-tree bpdufilter enable
 lacp vpc-convergence
 vpc 10
```
interface Ethernet1/34 <- The port-channel member-port is configured with LACP-active mode (for example, no changes are done at the member-port level.) switchport switchport mode trunk switchport trunk allowed vlan 1001-1200 channel-group 10 mode active no shutdown

- VXLANを使用したポート VLANは、次の例外を除き、Cisco Nexus 9300-EX および 9500-EX ライン カードを搭載した 9500 シリーズ スイッチでサポートされます。
	- •これらのスイッチでは、VXLAN を使用するポート VLAN でレイヤ2(ルーティング なし)のみがサポートされます。
	- 内部 VLAN マッピングがサポートされていません。
- **system nve ipmc** CLI コマンドは、9700-EX ライン カードを搭載した Cisco 9200 および 9300-EX プラットフォーム スイッチには適用されません。
- NVE を、レイヤ 3 プロトコルで必要な他のループバック アドレスとは別のループバック アドレスにバインドします。VXLANに対して専用のループバックアドレスを使用するこ とがベスト プラクティスです。このベスト プラクティスは、vPC VXLAN 展開だけでな く、すべての VXLAN 展開にも適用できます。
- NVE インターフェイスから設定を削除するには、**default interface nve** コマンドを使用す るのではなく、各設定を手動で削除することを推奨します。
- **show** コマンドは **internal** キーワード付きでサポートされていません。
- FEX ポートは、VXLAN VLAN で IGMP スヌーピングをサポートしません。
- VXLAN がサポートされるのは、Cisco Nexus 93108TC-EX と 93180YC-EX スイッチおよび Cisco Nexus 9500 シリーズ スイッチで X9732C-EX ライン カードを装備したものです。
- DHCP スヌーピング (Dynamic Host Configuration Protocol スヌーピング) は VXLAN VLAN ではサポートされません。

• RACL は VXLAN トラフィックのレイヤ 3 のアップリンクでサポートされません。出力 VACL のサポートは、ネットワークのカプセル化解除されたパケットが内部ペイロードで ディレクションにアクセスするためには使用できません。

ベスト プラクティスとして、ネットワーク ディレクションへのアクセスに対して、 PACL/VACL を使用します。

- QoS バッファ ブースト機能は、VXLAN トラフィックには適用できません。
- VTEP は、VRF 参加または IEEE 802.1Q カプセル化に関係なく、サブインターフェイ スを介した VXLAN カプセル化トラフィックをサポートしません。
	- VRF の参加に関係なく、サブインターフェイスが設定されている場合、VTEP は親イ ンターフェイス上の VXLAN カプセル化トラフィックをサポートしません。
	- VXLAN VLAN と非 VXLAN VLAN のサブインターフェイスの混在はサポートされて いません。
- •テナント VRF (VNI を含む VRF) は、VNI がバインドされていない SVI (アンダーレイ VRF)では使用できません。
- ポイントツーマルチポイントのレイヤ3およびSVIのアップリンクは、サポートされませ ん。
- アップリンクとしての SVI およびサブインターフェイスはサポートされていません。
- FEX HIF(FEX ホスト インターフェイス ポート)は、VXLAN で拡張された VLAN では サポートされています。
- 入力複製 VPC セットアップでは、vPC ピア デバイス間でレイヤ 3 接続が必要です。
- ポート VLAN マッピング機能が設定された VXLAN VLAN で、ロールバックはサポート されません。
- VXLAN UDPポート番号はVXLANカプセル化に使用されます。Cisco Nexus NX-OSでは、 UDP ポート番号は 4789 です。これは IETF 標準に準拠しており、変更できません。
- VXLAN は Cisco Nexus 9500 プラットフォーム スイッチで次のライン カードを使用してサ ポートされています。
	- 9500-R
	- 9564PX
	- 9564TX
	- 9536PQ
	- 9700-EX
	- 9700-FX
- Cisco Nexus 9300 シリーズ スイッチで 100G アップリンクを備えたものは、VXLAN スイッ チング/ブリッジングのみをサポートします

Cisco Nexus 9200、Cisco Nexus 9300-EX、および Cisco Nexus 9300-FX、および Cisco Nexus 9300-FX2 プラットフォーム スイッチには、この制限はありません。

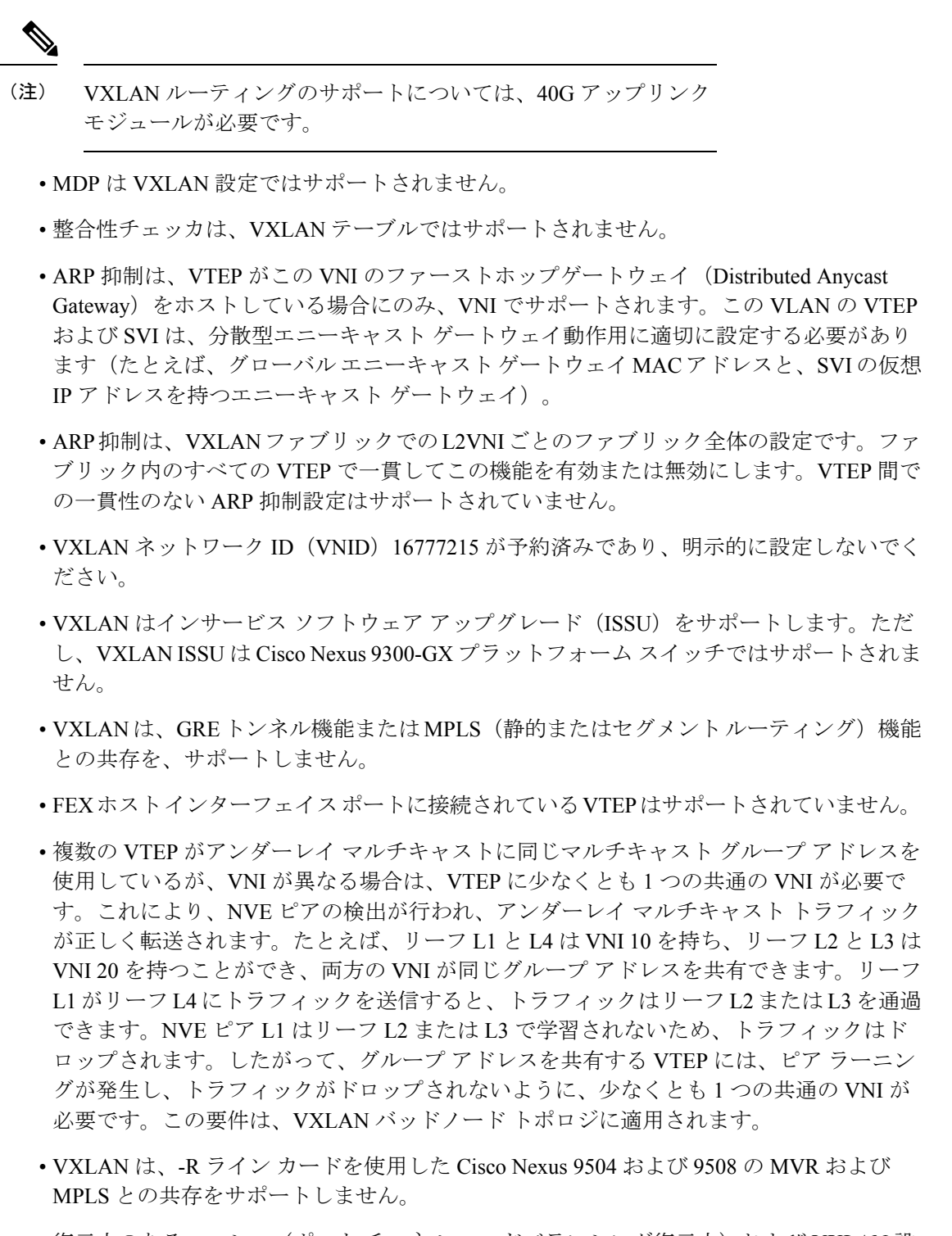

•復元力のあるハッシュ(ポート チャネル ロードバランシング復元力)および VXLAN 設 定は、ALE アップリンク ポートを使用した VTEP と互換性がありません。

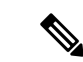

- 復元力のあるハッシュはデフォルトではディセーブルになってい ます。 (注)
	- -Rラインカードを使用するCisco Nexus 9504および9508スイッチの場合、L3VNIのVLAN を vPC ピアリンク トランクの許可 VLAN リストに追加する必要があります。
	- VXLAN のネイティブ VLAN はサポートされません。VXLAN のレイヤ 2 トランク上のす べてのトラフィックには、タグが設定される必要があります。この制限は、95xx ライン カードを搭載した Cisco Nexus 9300 および 9500 スイッチに適用されます。この制限は、 -EX または -FX ライン カードを備えた Cisco Nexus 9200、9300-EX、9300-FX、および 9500 プラットフォーム スイッチには適用されません。

## <span id="page-7-0"></span>**VXLAN** 展開の考慮事項

• スケール環境では、VRFおよびレイヤ3VNI(L3VNI)に関連するVLANIDを**system vlan nve-overlay id** コマンドで予約する必要があります。

これは、次のプラットフォームを拡張するためにVXLANリソース割り当てを最適化する ために必要です。

- Cisco Nexus 9300 プラットフォーム スイッチ
- 9500 ライン カード搭載の Cisco Nexus 9500 プラットフォーム スイッチ

次に、VRF およびレイヤ 3 VNI に関連する VLAN ID を予約する例を示します。

```
system vlan nve-overlay id 2000
```

```
vlan 2000
 vn-segment 50000
interface Vlan2000
  vrf member MYVRF_50000
  ip forward
 ipv6 forward
vrf context MYVRF_50000
  vni 50000
```
(注)

**system vlan nve-overlay id** コマンドは、VRF またはレイヤ 3 VNI (L3VNI)にのみ使用してください。通常のVLANまたはレイヤ 2 VNI(L2VNI)にはこのコマンドを使用しないでください。

- VXLAN BGP EVPN を設定する場合、「システム ルーティング モード:デフォルト」の みが次のハードウェア プラットフォームに適用されます。
	- Cisco Nexus 9200 プラットフォーム スイッチ
- Cisco Nexus 9300 プラットフォーム スイッチ
- Cisco Nexus 9300-EX プラットフォーム スイッチ
- Cisco Nexus 9300-FX/FX2 プラットフォーム スイッチ
- Cisco Nexus 9300-GX プラットフォーム スイッチ
- X9500 ライン カード搭載の Cisco Nexus 9500 プラットフォーム スイッチ
- X9700-EX/FX ラインカードを搭載したCisco Nexus 9500プラットフォームスイッチ
- 「System Routing Mode: template-vxlan-scale」は適用されません。
- Cisco NX-OS リリース 7.0(3)I4(x) またはNX-OSリリース 7.0(3)I5(1)と組み合わせて VXLAN BGP EVPN を使用する場合は、次のハードウェア プラットフォームでは「System Routing Mode: template-vxlan-scale」が必要です。
	- Cisco Nexus 9300-EX スイッチ
	- X9700-EX ラインカードを搭載したCisco Nexus 9500 スイッチ
- 「システム ルーティング モード」を変更するには、スイッチをリロードする必要があり ます。
- **source-interface config**を使用する場合は、ループバックアドレスが必要です。ループバッ ク アドレスは、ローカル VTEP IP を表します。
- スイッチの起動時に、 **source-interface hold-down-time** ホールドダウン時間 を使用できま す。 コマンドを使用すると、オーバーレイが収束し終わるまで、NVE ループバック アド レスのアドバタイズメントを抑制することができます。*hold-down-time* の範囲は 0 ~ 2147483647 秒です。デフォルトは 300 秒です。

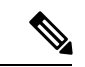

- ループバックはまだダウンしていますが、トラフィックはカプセ ル化されてファブリックに送信されます。 (注)
	- コアでIPマルチキャストのルーティングを確立するには、IPマルチキャストの設定、PIM の設定、および RP の設定が必要です。
	- VTEP to VTEP ユニキャストの到達可能性は、いずれかの IGP プロトコルを介して設定で きます。
	- VXLANのフラッディングおよび学習モードでは、VXLANVLANのデフォルトゲートウェ イを vPC デバイスのペアにある集中型ゲートウェイとして、両者の間で FHRP(First Hop Redundancy Protocol)を実行することを推奨します。

BGP EVPN では、すべての VTEP でエニーキャスト ゲートウェイ機能を使用することを 推奨します。

• フラッディングおよび学習モードでは、集中型レイヤ3ゲートウェイのみがサポートされ ています。エニーキャストゲートウェイはサポートされません。推奨されるレイヤ3ゲー トウェイの設計は、vPC中のスイッチペアをレイヤ3の集中型ゲートウェイにして、FHRP プロトコルを SVI で動作させることです。同じサブネットで使用されている異なる IP ア ドレスを使う場合であっても、同じ SVI のものを複数の VTEP でスパンさせることはでき ません。

一元化されたゲートウェイリーフでのSVIのフラッディングおよ び学習モードの設定時は、**hardware access-listtcam regionarp-ether** *size***double-wide**を設定することが必要ですがあります(このコマ ンドを使用する前に既存のTCAMリージョンのサイズを小さくす る必要があります)。 (注)

次に例を示します。

hardware access-list tcam region arp-ether 256 double-wide

- Cisco Nexus 9200シリーズスイッチでは、サイズの設定は不要で す。**hardware access-list tcam region arp-ether double-wide** (注)
	- BGP-EVPN で ARP 抑制を設定する場合は、**hardware access-list tcam region arp-ether** *size* **double-wide** を使用します。 コマンドを使用して ARP をこのリージョンに対応させます (このコマンドを使用する前に既存の TCAM リージョンのサイズを小さくする必要があ ります)。

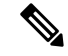

- この手順は、N9K-X9564PX、N9K-X9564TX、およびN9K-X9536PQ ライン カードを搭載した Cisco Nexus 9300 スイッチ(NFE/ALE) および Cisco Nexus 9500 スイッチに必要です。Cisco Nexus 9200 ス イッチ、Cisco Nexus 9300-EX スイッチ、または N9K-X9732C-EX ライン カードを搭載した Cisco Nexus 9500 スイッチでは、この手 順は不要です。 (注)
	- VXLAN トンネルでは、特定のアンダーレイ ポートで複数のアンダーレイ ネクスト ホッ プを持つことはできません。たとえば特定の出力アンダーレイ ポートでは、1 つの宛先 MAC アドレスだけが、特定の出力ポートでの外部 MAC として利用できます。

これは、ポート単位の制限であり、トンネル単位の制限ではありません。このことは、同 じアンダーレイ ポートを介して到達可能な 2 つのトンネルにおいて、2 つの外部 MAC ア ドレスを利用できないことを意味します。

• VTEP デバイスの IP アドレスを変更する場合は、IP アドレスの変更前に NVE インター フェイスをシャットダウンしておきます。

- ベスト プラクティスとして、VTEP のセットをマルチサイト BGW に移行する場合、この 移行が実行されているすべての VTEP で NVE インターフェイスをシャットダウンする必 要があります。移行が完了し、マルチサイトに必要なすべての設定がVTEPに適用された ら、NVE インターフェイスを再起動する必要があります。
- ベスト プラクティスとして、マルチキャスト グループの RP は、スパイン レイヤ上での み設定する必要があります。RP のロード バランシングと冗長性のために、エニーキャス ト RP を使用します。

次に、スパインでのエニーキャスト RP 設定の例を示します。

```
ip pim rp-address 1.1.1.10 group-list 224.0.0.0/4
ip pim anycast-rp 1.1.1.10 1.1.1.1
ip pim anycast-rp 1.1.1.10 1.1.1.2
```
(注)

- 1.1.1.10 は、エニーキャスト RP セットに参加しているすべて の RP で設定されたエニーキャスト RP の IP アドレスです。
	- 1.1.1.1 は、ローカル RP IP です。
	- 1.1.1.2 は、ピア RP IP です
- 静的入力複製および BGP EVPN 入力複製は、アンダーレイでの IP マルチキャスト ルー ティングを必要としません。

## <span id="page-10-0"></span>**VXLAN** 展開に対する **vPC** の考慮事項

- ベストプラクティスとして、機能vPCがVTEPに追加またはVTEPから削除される場合、 変更を行う前に、vPC プライマリと vPC セカンダリの両方の NVE インターフェイスを シャットダウンする必要があります。
- NVE を、レイヤ 3 プロトコルで必要な他のループバック アドレスとは別のループバック アドレスにバインドします。VXLANに対して専用のループバックアドレスを使用するこ とがベスト プラクティスです。
- VPC VXLANの場合、SVI数のスケールアップ時は、vPC設定の **delay restore interface-vlan** タイマーの値を大きくすることを推奨します。たとえば、1000 VNI で 1000 SVI が存在す る場合は、 **delay restore interface-vlan** タイマーを 45 秒に増やすことを推奨します。
- vPC VTEP ノードから VXLAN VLAN 上の接続されたホストに対して ping が開始された場 合、デフォルトで使用される送信元IPアドレスは、SVIで設定されているエニーキャスト IP です。この ping は、応答が vPC ピア ノードにハッシュされる場合、ホストからの応答 を取得できません。この問題は、一意の送信元 IP アドレスを使用せずに、VXLAN vPC ノードから接続されたホストに対して ping が開始された場合に発生する可能性がありま

す。この状況の回避策として、VXLAN OAM を使用するか、各 vPC VTEP に一意のルー プバックを作成し、バックドア パスを介して一意のアドレスをルーティングします。

• NVE で使用されるループバック アドレスは、プライマリ IP アドレスとセカンダリ IP ア ドレスを持つように設定する必要があります。

セカンダリIPアドレスは、VXLANのすべてのトラフィック(マルチキャストおよびユニ キャスト カプセル化トラフィックを含む)に使用されます。

- vPC ピアは同じ設定にする必要があります。
	- VLAN から vn-segment への一貫したマッピング。
	- 同じループバック インターフェイスへの一貫した NVE1 バインディング
		- 同じセカンダリ IP アドレスを使用する。
		- 異なるプライマリ IP アドレスを使用する。
	- グループへの一貫した VNI マッピング。
- マルチキャストでは、RP(ランデブー ポイント)から (S, G) join を受け取る vPC ノー ドがDF(指定フォワーダ)になります。DFのノードでは、マルチキャストに対してカプ セル化のルートがインストールされます。

カプセル化解除のルートは、vPC プライマリ ノードと vPC セカンダリ ノードの間でのカ プセル化解除ノードの選択に基づいてインストールされます。カプセル化解除の選択で優 先されるのは、RPへのコストが最小のノードです。ただし、RPへのコストが両方のノー ドで同じである場合は、vPC プライマリ ノードが選択されます。

カプセル化解除の選択で優先されるノードに、カプセル化解除マルチキャストルートがイ ンストールされます。他のノードには、カプセル化解除のルートはインストールされませ  $h_{\circ}$ 

• vPC デバイスで、ホストからの BUM トラフィック(ブロードキャスト、未知のユニキャ スト、およびマルチキャスト トラフィック)がピアリンクに複製されます。各ネイティ ブ パケットからコピーが作成され、各ネイティブ パケットは、ピア vPC スイッチに接続 されたオーファン ポートを提供するピア リンクを介して送信されます。

VXLANネットワークでのトラフィックループを防止するために、ピアリンクに入力され るネイティブ パケットは、アップリンクに送信できません。ただし、ピア スイッチがカ プセル化ノードである場合は、コピーされたパケットがピアリンクを通過してアップリン クに送信されます。

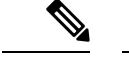

- コピーされた各パケットは、特別な内部VLAN(VLAN4041また は VLAN 4046)に送信されます。 (注)
	- ピア リンクが shut の場合、vPC セカンダリにある NVE で使用されるループバック イン ターフェイスは停止し、ステータスは **Admin Shut** になります。これは、アップストリー

ム上でループバックへのルートが取り消され、アップストリームがすべてのトラフィック を vPC プライマリへ転送できるようにするために行われます。

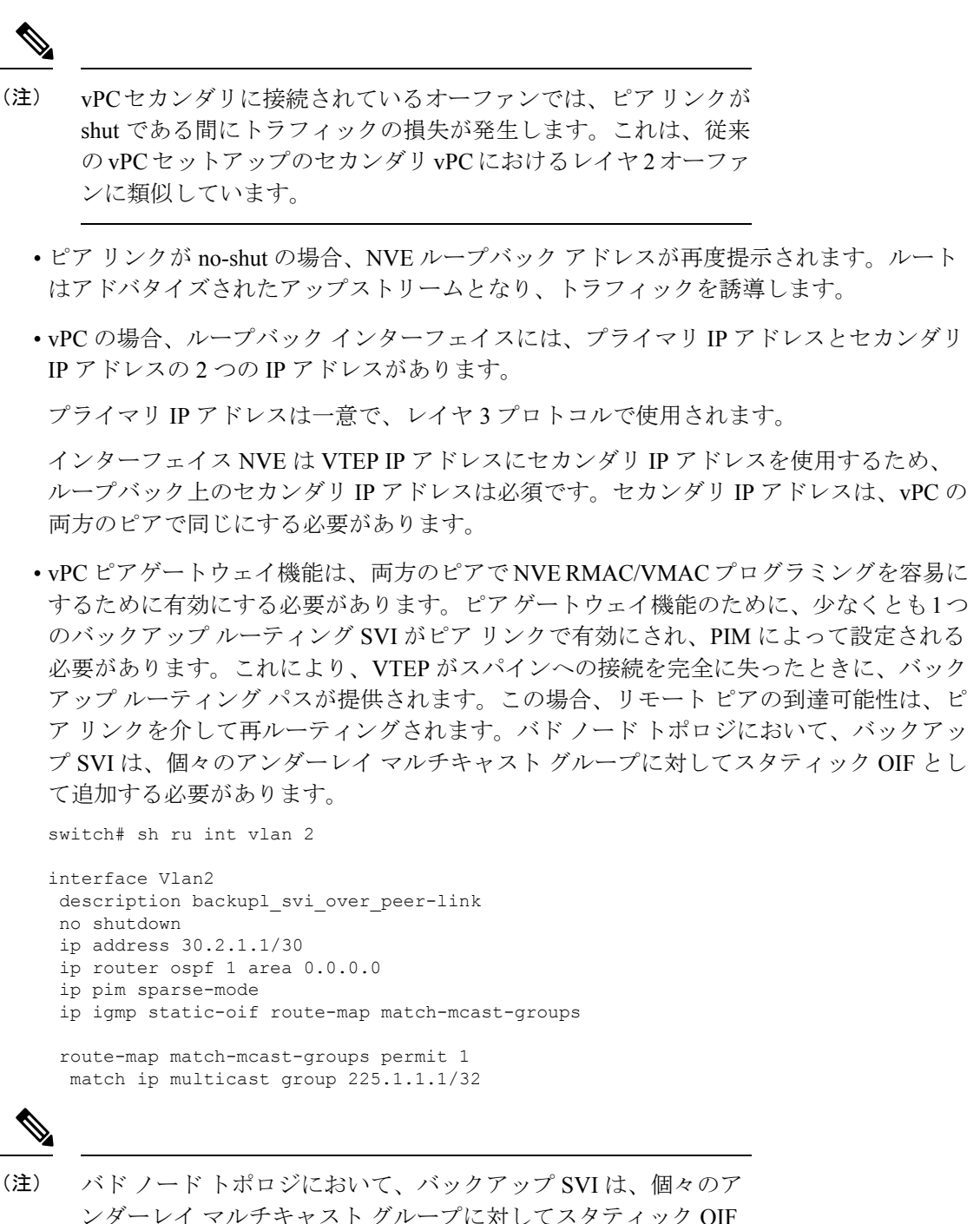

SVI は両方の vPC ピアで設定し、PIM を有効にする必要がありま す。

として追加する必要があります。

- NVE またはループバックが vPC 設定で shut の場合:
	- プライマリ vPC スイッチでのみ NVE またはループバックが shut の場合、グローバル VXLAN vPC 整合性チェッカはエラーになります。その後、NVE、ループバック、お よび vPC がセカンダリ vPC スイッチでダウンになります。
	- セカンダリ vPC スイッチでのみ NVE またはループバックが shut の場合、グローバル VXLAN vPC 整合性チェッカはエラーになります。その後、NVE、ループバック、お よびセカンダリ vPC がセカンダリ vPC スイッチでダウンになります。トラフィック のフローは、プライマリ vPC スイッチを介して継続されます。
	- ベスト プラクティスとして、プライマリとセカンダリの両方の vPC スイッチで NVE とループバックの両方がアップの状態を維持する必要があります。
- マルチキャストロードバランシングおよびRPの冗長性のためにネットワークで設定され る冗長エニーキャスト RP は、vPC VTEP トポロジでサポートされます。
- ベスト プラクティスとして、エニーキャスト vPC VTEP のセカンダリ IP アドレスの変更 時には、vPC プライマリと vPC セカンダリの両方にある NVE インターフェイスが、IP の 変更前に shut である必要があります。
- ARP 抑制に関係なく、VTEP(フラッドアンドラーニング、または EVPN)で SVI が有効 になっている場合は、**hardware access-list tcam region arp-ether 256 double-wide** コマンド を使用してARP-ETHER TCAMが切り分けられるようにします。この要件は、Cisco Nexus 9200、9300-EX、および 9300-FX/FX2 および 9300-GX プラットフォーム スイッチ、およ び 9700-EX ライン カードを備えた Cisco Nexus 9500 プラットフォーム スイッチには適用 されません。
- **internal** キーワードが付いているコ **show** マンドはサポートされていません。
- DHCP スヌーピング(Dynamic Host Configuration Protocol スヌーピング)は VXLAN VLAN ではサポートされません。
- RACL は VXLAN トラフィックのレイヤ 3 のアップリンクでサポートされません。出力 VACL のサポートは、ネットワークのカプセル化解除されたパケットが内部ペイロードで ディレクションにアクセスするためには使用できません。

ベスト プラクティスとして、ネットワーク ディレクションへのアクセスに対して、 PACL/VACL を使用します。

VXLAN ACL 機能のその他のガイドラインと制限事項については、 『Cisco [Nexus](https://www.cisco.com/c/en/us/td/docs/switches/datacenter/nexus9000/sw/93x/security/configuration/guide/b-cisco-nexus-9000-nx-os-security-configuration-guide-93x.html) 9000 Series NX-OS Security [Configuration](https://www.cisco.com/c/en/us/td/docs/switches/datacenter/nexus9000/sw/93x/security/configuration/guide/b-cisco-nexus-9000-nx-os-security-configuration-guide-93x.html) Guide、Release 9.3(x)』を参照してください。

• QoS 分類は、レイヤ 3 アップリンク インターフェイス上でディレクションにアクセスす るための、ネットワーク内の VXLAN トラフィックではサポートされません。

VXLANQoS機能のその他のガイドラインと制限事項については、『[CiscoNexus](https://www.cisco.com/c/en/us/td/docs/switches/datacenter/nexus9000/sw/93x/qos/configuration/guide/b-cisco-nexus-9000-nx-os-quality-of-service-configuration-guide-93x.html) 9000Series NX-OS Quality of Service [Configuration](https://www.cisco.com/c/en/us/td/docs/switches/datacenter/nexus9000/sw/93x/qos/configuration/guide/b-cisco-nexus-9000-nx-os-quality-of-service-configuration-guide-93x.html) Guide、Release 9.3(x)』を参照してください。

• QoS バッファ ブースト機能は、VXLAN トラフィックには適用できません。

- VRF の参加に関係なく、サブインターフェイスが設定されている場合、VTEP は親イン ターフェイス上の VXLAN カプセル化トラフィックをサポートしません。
- VTEP は、サブインターフェイス上の VXLAN カプセル化トラフィックをサポートしませ ん。これは、VRF 参加または IEEE802.1Q カプセル化に関係ありません。
- VXLAN VLAN と非 VXLAN VLAN のサブインターフェイスの混在はサポートされていま せん。
- ポイントツーマルチポイントのレイヤ3およびSVIのアップリンクは、サポートされませ  $h_{\circ}$
- **ip forward** コマンドを使用すると、VXLAN のカプセル化解除されたパケットでルータ IP 宛てのものを、VTEP が SUP/CPU に転送できるようになります。
- SVI として設定する前に、バックアップ VLAN は、**system nve infra-vlans** コマンドでイン フラ VLAN として Cisco Nexus 9200、9300-EX、および 9300-FX/FX2 および 9300-GX プ ラットフォームで設定する必要があります。
- VXLAN は Cisco Nexus 9500 プラットフォーム スイッチで次のライン カードを使用してサ ポートされています。
	- 9564PX
	- 9564TX
	- 9536PQ
	- 9732C-EX
- Cisco Nexus 9500 プラットフォーム スイッチを VTEP として使用する場合、100G ライン カードは Cisco Nexus 9500 プラットフォーム スイッチではサポートされません。この制限 は、9700-EX または -FX ライン カードを搭載した Cisco Nexus 9500 スイッチには適用され ません。
- CiscoNexus 9300プラットフォームスイッチで100Gアップリンクを備えたものは、VXLAN スイッチング/ブリッジングのみをサポートしますCisco Nexus 9200 および Cisco Nexus 9300-EX/ FX/ FX2 プラットフォーム スイッチには、この制限はありません。

- VXLAN ルーティングのサポートについては、40G アップリンク モジュールが必要です。 (注)
	- VXLAN UDPポート番号はVXLANカプセル化に使用されます。Cisco Nexus NX-OSでは、 UDP ポート番号は 4789 です。これは IETF 標準に準拠しており、変更できません。
	- Application Spine Engine(ASE2)を搭載した Cisco Nexus 9200 プラットフォーム スイッチ の場合。レイヤ 3 VXLAN (SVI) スループットの問題が存在します。サイズ 99 ~ 122 の パケットではデータ損失が生じます
- VXLAN ネットワーク ID(VNID)16777215 が予約済みであり、明示的に設定しないでく ださい。
- VRRP はインサービス ソフトウェア アップグレード(ISSU)をサポートします。
- VXLAN ISSU は、 Cisco Nexus 9300-GX プラットフォーム スイッチ。
- VXLAN は、GRE トンネル機能または MPLS(静的またはセグメント ルーティング)機能 との共存を、サポートしません。
- FEXホストインターフェイスポートに接続されているVTEPはサポートされていません。
- 復元力のあるハッシュ(ポート チャネル ロードバランシング復元力)および VXLAN 設 定は、ALE アップリンク ポートを使用した VTEP と互換性がありません。

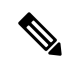

- 復元力のあるハッシュはデフォルトではディセーブルになってい ます。 (注)
	- ARP 抑制が vPC 設定で有効または無効になっている場合、グローバル VXLAN vPC 整合 性チェッカが失敗し、ARP抑制が片側だけで無効または有効になっていると、VLANが一 時停止するため、ダウン タイムが必要です。

VXLAN BGP EVPN のスケーラビリティについては、『*Cisco Nexus 9000 Series NX-OS Verified Scalability Guide*、*Release 9.3(x)*』を参照してください。 (注)

## <span id="page-15-0"></span>**VXLAN** 展開に対するネットワークの考慮事項

• 転送ネットワークの MTU サイズ

MAC-to-UDP のカプセル化に起因して、VXLAN は元のフレームに 50 バイトのオーバー ヘッドを導入しています。このため、転送ネットワークの最大転送単位 (MTU) は 50 バ イト増やす必要があります。オーバーレイで 1500 バイトの MTU を使用する場合、転送 ネットワークは、最低でも 1550 バイトのパケットに対応できるように設定する必要があ ります。オーバーレイ アプリケーションで 1500 バイトを超えるフレーム サイズを頻繁に 使用する場合は、転送ネットワークでジャンボ フレームのサポートが必要になります。

• 転送ネットワークの ECMP および LACP ハッシュ アルゴリズム

前のセクションで説明したように、Cisco Nexus 9000 シリーズ スイッチは、転送ネット ワークの ECMP および LACP ハッシュに対する送信元 UDP ポートのエントロピー レベル を導入しています。この実装を強化する方法として、転送ネットワークは ECMP または LACPのハッシュアルゴリズムを使用します。これらのアルゴリズムはハッシュの入力と して UDP 送信元ポートを使用し、これにより VXLAN のカプセル化されたトラフィック に対して最適なロード シェアリングを実現します。

• マルチキャスト グループの拡張

Cisco Nexus 9000 シリーズ スイッチの VXLAN の実装では、ブロードキャスト、未知のユ ニキャスト、およびマルチキャスト トラフィックの転送に対してマルチキャスト トンネ ルを使用します。マルチキャスト転送を提供するには、1 つの VXLAN セグメントを 1 つ のIPマルチキャストグループにマッピングする方法が理想的です。ただし、複数のVXLAN セグメントは、コア ネットワーク内で 1 つの IP マルチキャスト グループを共有すること が可能です。VXLAN は、ヘッダーの 24 ビット VNID フィールドを使用して最大 1600 万 個の論理レイヤ 2 セグメントをサポートできます。VXLAN セグメントと IP マルチキャス ト グループ間の 1 対 1 マッピングにより、VXLAN のセグメント数の増加に起因して、必 要なマルチキャスト アドレス空間とコア ネットワーク デバイスのフォワーディング ス テートの量がパラレルに増加します。ある時点で、転送ネットワークにおけるマルチキャ ストスケーラビリティが問題になることがあります。この場合には、複数のVXLANセグ メントを 1 つのマルチキャスト グループにマッピングすると、コア デバイス上のマルチ キャスト コントロール プレーンのリソースが節約され、目的の VXLAN のスケーラビリ ティを実現できるようになります。ただしこのマッピングは、次善のマルチキャスト転送 を犠牲にして実現されます。1 つのテナントのマルチキャスト グループに転送されたパ ケットは、同じマルチキャスト グループを共有する他のテナントの VTEP に送信されま す。このため、マルチキャストデータのプレーンリソースの使用が非効率的になります。 したがってこのソリューションは、コントロール プレーンのスケーラビリティとデータ プレーンの効率性との二者択一になります。

次善のマルチキャスト複製と転送を実現しているにも関わらず、複数テナントの VXLAN ネットワークで 1 つのマルチキャスト グループを共有することで、テナント ネットワー ク間のレイヤ2分離に影響をもたらすことはありません。マルチキャストグループからカ プセル化されたパケットを受信すると、VTEP はパケットの VXLAN ヘッダー内の VNID をチェックし、検証します。VTEPは、不明なVNIDが見つかるとパケットを廃棄します。 VNID が VTEP のローカル VXLAN VNID のいずれかに一致する場合のみ、パケットを VXLAN セグメントに転送します。別のテナントのネットワークはパケットを受信しませ ん。したがって、VXLAN セグメント間の分離は低下しません。

## <span id="page-16-0"></span>転送ネットワークの考慮事項

転送ネットワークの設定に関する考慮事項は次のとおりです。

- VTEP デバイス:
	- IP マルチキャストを有効にして、設定します。\*
	- /32 IP アドレスで、ループバック インターフェイスを作成および設定します。

(vPC VTEP では、プライマリおよびセカンダリの/32 IP アドレスを設定する必要が あります)

- ループバック インターフェイスで IP マルチキャストを有効にします。\*
- ・転送ネットワークで実行されるルーティング プロトコル(スタティック ルート)を 通じて、ループバック インターフェイス /32 アドレスをアドバタイズします。

• アップリンクの出力物理インターフェイス上で IP マルチキャストを有効にします。\*

• 転送ネットワーク全体:

• IP マルチキャストを有効にして、設定します。\*

Cisco Nexus 9200、9300-EX、および 9300-FX/FX2 および 9300-GX プラットフォーム スイッチ の場合は、 **system nve infra-vlans** コマンドを使用する必要があります。それ以外の場合、 VXLANトラフィック (IP/UDP4789) はスイッチによってアクティブに処理されます。次のシ ナリオは、完全なリストではありませんが、 **system nve infra-vlans** の定義が必要な場合に最 もよく見られます。

VNI(vn-segment)に関連付けられていないすべてのVLANは、次の場合に **systemnve infra-vlans** として設定する必要があります。

VXLAN フラッドアンドラーニングおよび VXLAN EVPN の場合、非 VXLAN VLAN の存在は 次のことに関連する可能性があります。

- 非 VXLAN VLAN に関連する SVI は、vPC ピアリンクを介した vPC ピア間のバックアッ プアンダーレイ ルーティング(バックアップ ルーティング)に使用されます。
- •ダウンストリーム ルータ(外部接続、vPC 経由のダイナミック ルーティング)を接続す るには、非 VXLAN VLAN に関連する SVI が必要です。
- 非 VXLAN VLAN に関連する SVI は、テナント VRF ピアリング(L3 ルート同期およびテ ナント VRF 内の vPC VTEP 間のトラフィック)に必要です。
- 非 VXLAN VLAN に関連する SVI は、エンドポイント(Bud-Node)へのファーストホッ プ ルーティングに使用されます。

VXLAN フラッド アンド ラーニングの場合、非 VXLAN VLAN の存在は次のことに関連して いる可能性があります。

• 非 VXLAN VLAN に関連する SVI は、スパイン(コアポート)へのアンダーレイ アップ リンクに使用されます。

**system nve infra-vlans** としてVLAN を定義するルールは、次のような特殊なケースでは緩和で きます。

- VXLAN トラフィックを転送しない非VXLAN VLANに関連する SVI(IP/UDP 4789)。
- SVIに関連付けられていない、またはVXLANトラフィックを転送しない非VXLANVLAN (IP/UDP 4789)。

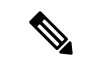

インフラ VLAN の特定の組み合わせを設定しないでください。たとえば、2 と 514、10 と 522 は 512 離れています。これは、VXLAN フラッド アンド ラーニングで説明されている「コア ポート」シナリオに限定されません。 (注)

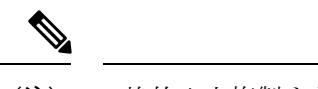

(注) \* 静的入力複製または BGP EVPN 入力複製では必要とされません。

## <span id="page-18-0"></span>**VXLAN** のトンネリングに関する考慮事項

VXLAN BGP EVPN を使用する DC ファブリックは、オーバーレイのトランスポート インフラ ストラクチャになりつつあります。これらのオーバーレイは、多くの場合、サーバ(ホスト オーバーレイ)で生成され、既存のトランスポートインフラストラクチャ(ネットワークオー バーレイ)の上部での統合またはトランスポートが必要です。

Cisco Nexus 9200、9300-EX、9300-FX、9300-FX2、9500-EX、9500-FXプラットフォームスイッ チ上の Cisco NX-OS リリース 7.0(3)I7(4) および Cisco NX-OS リリース 9.2(2) から、ネストされ た VXLAN (Host Overlay over Network Overlay) のサポートが追加されました。

ネストされた VXLAN は、Cisco NX-OS リリース 9.3 (4) 以前のリリースでは、レイヤ 3 イン ターフェイスまたはレイヤ3ポートチャネルインターフェイスではサポートされません。Cisco NX-OS リリース 9.3 (5) 以降のレイヤ 3 インターフェイスまたはレイヤ 3 ポート チャネル イ ンターフェイスでサポートされます。

図 **<sup>1</sup> :** ホスト オーバーレイ

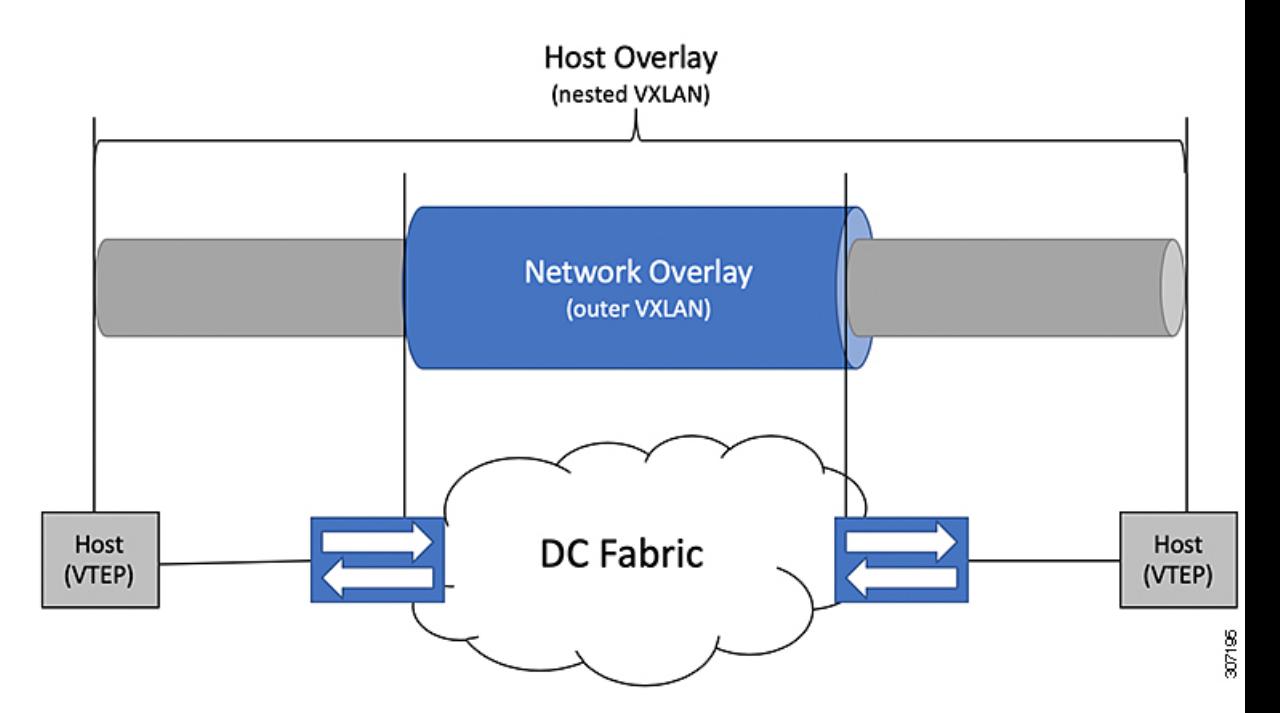

ネストされた VXLAN サポートを提供するには、スイッチのハードウェアとソフトウェアが 2 つの異なる VXLAN プロファイルを区別する必要があります。

• VXLAN は、VXLAN BGP EVPN(ネストされた VXLAN)を介した転送のために、ハード ウェア VTEP の背後で発信されました。

• VXLAN は、ハードウェア VTEP の背後で発生し、VXLAN BGP EVPN (BUD ノード) と 統合されました。

2 つの異なる VXLAN プロファイルの検出は自動的に行われ、ネストされた VXLAN に特定の 設定は必要ありません。VXLAN でカプセル化されたトラフィックが VXLAN 対応の VLAN に 到着するとすぐに、トラフィックは VXLAN BGP EVPN 対応の DC ファブリックを介して転送 されます。

ネストされた VXLAN では、次の接続モードがサポートされています。

- タグなしトラフィック(トランクポートまたはアクセス ポートのネイティブ VLAN)
- タグ付きトラフィックレイヤ2ポート (IEEE 802.1Oトランクポート上のタグ付きVLAN)
- vPC ドメインに接続されているタグなしおよびタグ付きトラフィック
- レイヤ 3 ポート チャネル インターフェイスまたはレイヤ 3 インターフェイス上のタグな しトラフィック
- レイヤ 3 ポート チャネル インターフェイスまたはレイヤ 3 インターフェイス上のタグな しトラフィック

## <span id="page-19-0"></span>**VXLAN** の設定

### **VXLAN** のイネーブル化

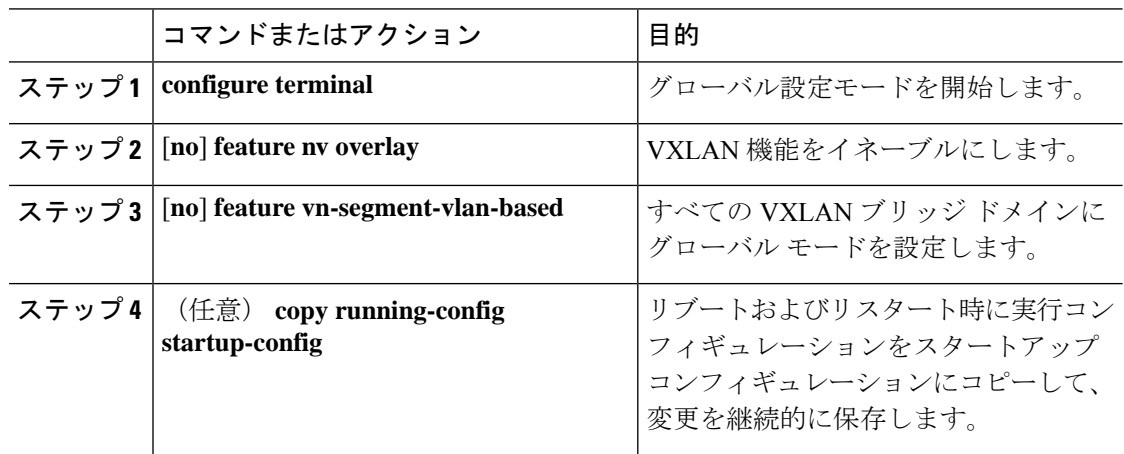

### **VLAN** から **VXLAN VNI** へのマッピング

### 手順

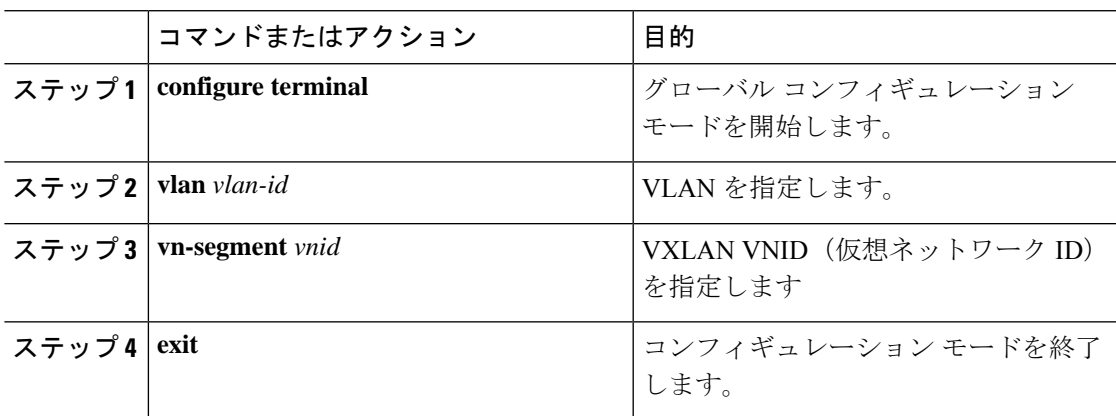

## **NVE** インターフェイスと関連 **VNI** の作成および設定

NVE インターフェイスは、VXLAN トンネルの終端となるオーバーレイ インターフェイスで す。

次のように、NVE(オーバーレイ)インターフェイスを作成および設定できます。

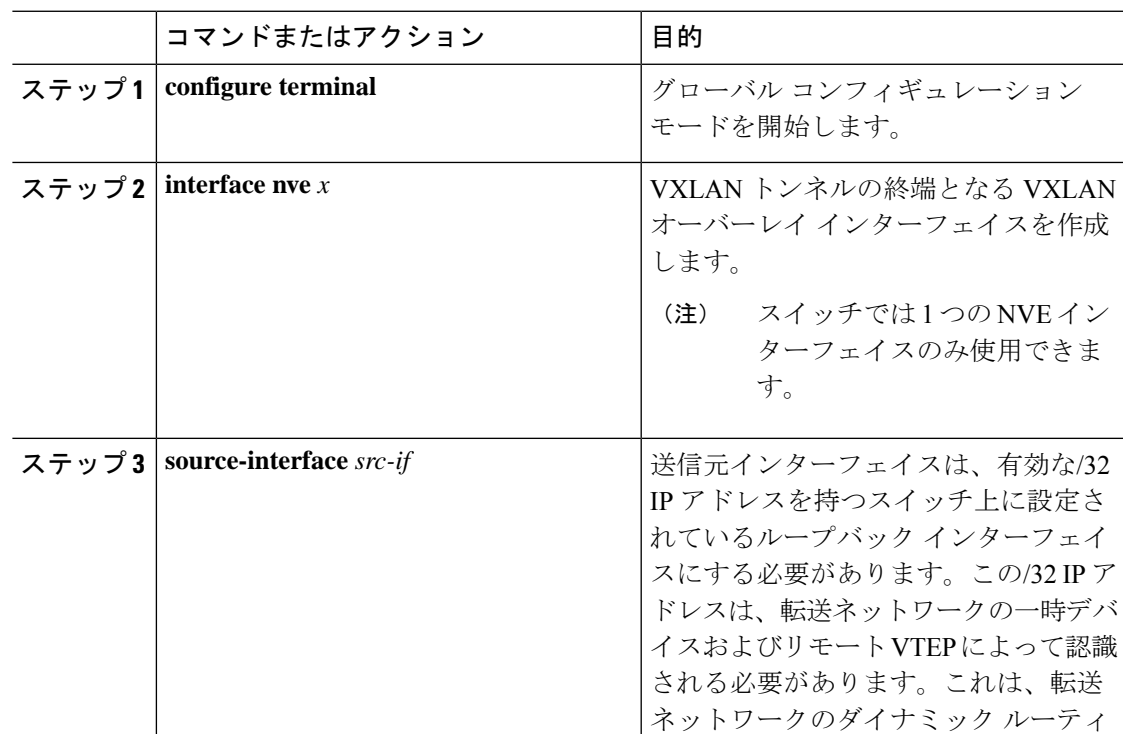

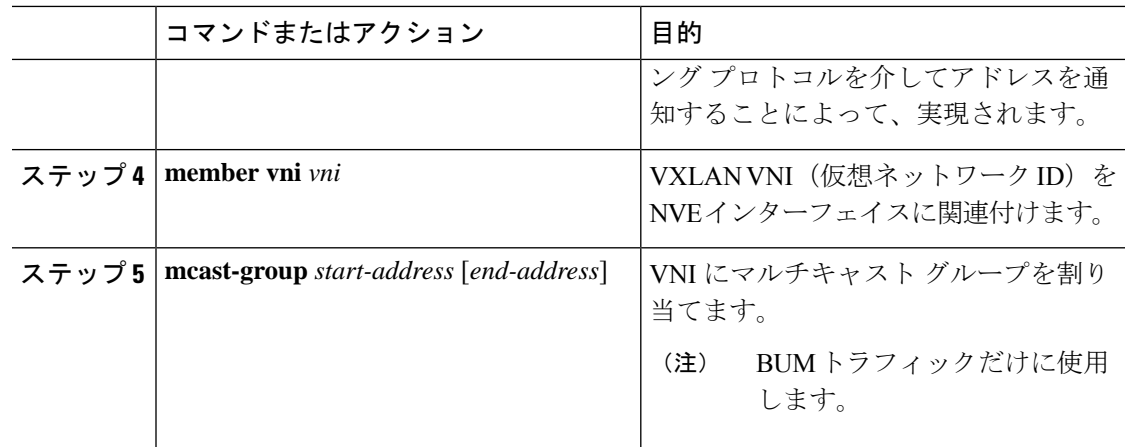

## **vPC** での **VXLAN VTEP** の設定

vPC で VXLAN VTEP を設定できます。

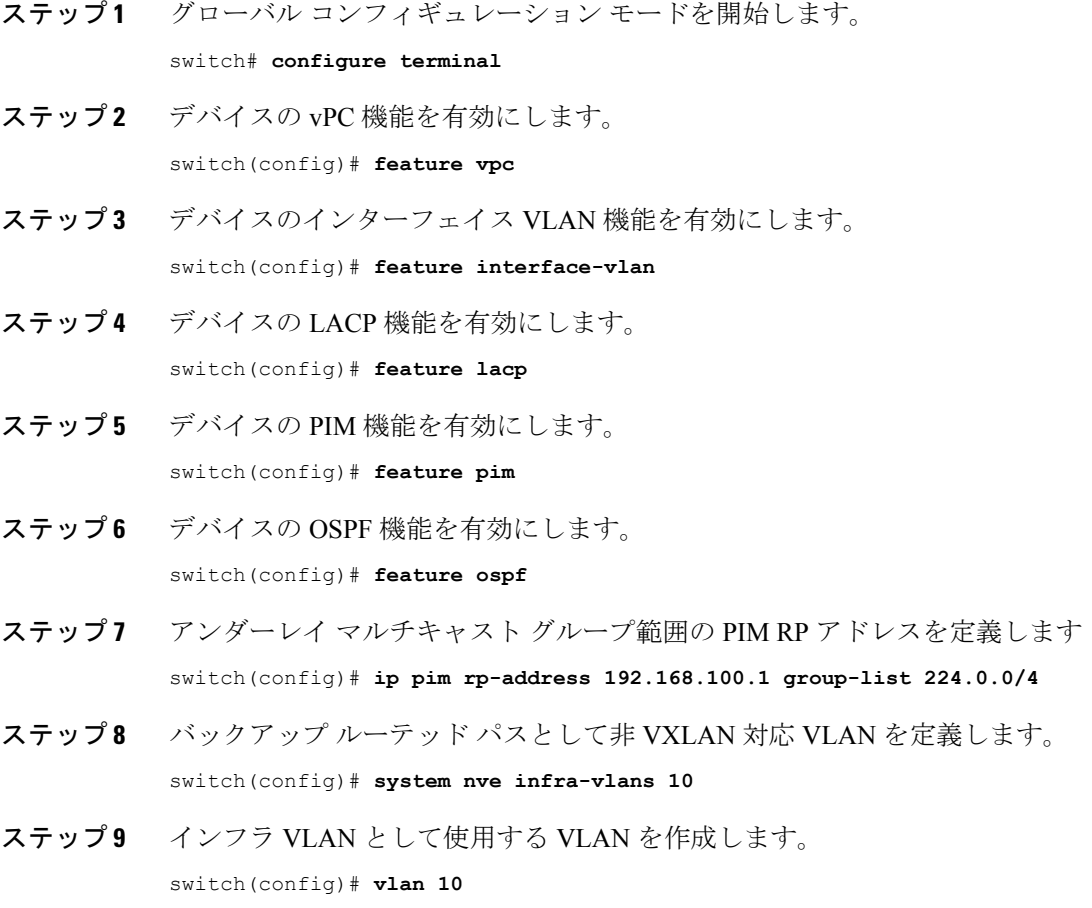

ステップ **10** vPC ピアリンク上のバックアップ ルーテッド パスに使用する SVI を作成します。

switch(config)# **interface vlan 10** switch(config-if)# **ip address 10.10.10.1/30** switch(config-if)# **ip router ospf UNDERLAY area 0** switch(config-if)# **ip pim sparse-mode** switch(config-if)# **no ip redirects** switch(config-if)# **mtu 9216** (Optional)switch(config-if)# **ip igmp static-oif route-map match-mcast-groups** switch(config-if)# **no shutdown** (Optional)switch(config)# **route-map match-mcast-gropus permit 10** (Optional)switch(config-route-map)# **match ip multicast group 225.1.1.1/32**

ステップ **11** プライマリおよびセカンダリ IP アドレスを作成します。

```
switch(config)# interface loopback 0
switch(config-if)# description Control_plane_Loopback
switch(config-if)# ip address x.x.x.x/32
switch(config-if)# ip address y.y.y.y/32 secondary
switch(config-if)# ip router ospf process tag area area id
switch(config-if)# ip pim sparse-mode
switch(config-if)# no shutdown
```
ステップ **12** ループバック インターフェイスにプライマリ IP アドレスを作成します。

switch(config)# **interface loopback 1** switch(config-if)# **description Data\_Plane\_loopback** switch(config-if)# **ip address z.z.z.z/32** switch(config-if)# **ip router ospf process tag area area id** switch(config-if)# **ip pim sparse-mode** switch(config-if)# **no shutdown**

ステップ **13** vPC ドメインを作成します。

switch(config)# **vpc domain 5**

- ステップ **14** vPC ピア キープアライブ リンクのリモート エンドの IPv4 アドレスを設定します。 switch(config-vpc-domain)# **peer-keepalive destination 172.28.230.85**
	- (注) vPCピアキープアライブリンクを設定するまで、vPCピアリンクは構成されません。

管理ポートと VRF がデフォルトです。

独立した VRF を設定し、vPC ピアキープアライブ リンクのための VRF 内の各 vPC ピア デバイスからのレイヤ 3 ポートを使用することを推奨します。VRF の作成およ び設定の詳細については、『Cisco Nexus 9000Series NX-OS [UnicastRoutingConfiguration](http://www.cisco.com/c/en/us/td/docs/switches/datacenter/nexus9000/sw/7-x/unicast/configuration/guide/l3_cli_nxos.html) [Guide](http://www.cisco.com/c/en/us/td/docs/switches/datacenter/nexus9000/sw/7-x/unicast/configuration/guide/l3_cli_nxos.html)』を参照してください。 (注)

ステップ **15** vPC ドメインでピアゲートウェイを有効にします。

switch(config-vpc-domain)# **peer-gateway**

この機能を正常に動作させるために、このvPCドメインのすべてのインターフェイス VLAN 上で IP リダイレクトをディセーブルにします。 (注)

ステップ **16** vPC ドメインでピアスイッチを有効にします。

switch(config-vpc-domain)# **peer-switch**

- この機能を正常に動作させるために、このvPCドメインのすべてのインターフェイス VLAN 上で IP リダイレクトをディセーブルにします。 (注)
- ステップ **17** vPC ドメインで IP ARP 同期を有効にして、デバイスのリロード後の ARP テーブルの生成を高 速化します。

switch(config-vpc-domain)# **ip arp synchronize**

ステップ **18** (任意) vPC ドメインで IPv6 nd 同期を有効にして、デバイスのリロード後の nd テーブルの 設定を高速化します。

switch(config-vpc-domain)# **ipv6 nd synchronize**

ステップ **19** vPC ピアリンク ポート チャネル インターフェイスを作成し、2 つのメンバー インターフェイ スを追加します。

> switch(config)# **interface port-channel 1** switch(config-if)# **switchport** switch(config-if)# **switchport mode trunk** switch(config-if)# **switchport trunk allowed vlan 1,10,100-200** switch(config-if)# **mtu 9216** switch(config-if)# **vpc peer-link** switch(config-if)# **no shutdown** switch(config-if)# **interface Ethernet 1/1 , 1/21** switch(config-if)# **switchport** switch(config-if)# **mtu 9216** switch(config-if)# **channel-group 1 mode active** switch(config-if)# **no shutdown**

ステップ **20** STP hello-time、forward-time、および max-age time を変更します。

ベスト プラクティスとして、vPC ロールの変更が発生したときに不要な TCN 生成を回避する ために、**hello-time** を 4 秒に変更することを推奨します。**hello-time** を変更した結果、**max-age** と **forward-time** を適宜変更することも推奨されます。

switch(config)# **spanning-tree vlan 1-3967 hello-time 4** switch(config)# **spanning-tree vlan 1-3967 forward-time 30** switch(config)# **spanning-tree vlan 1-3967 max-age 40**

ステップ **21** (任意) SVI の遅延復元タイマーを有効にします。

SVIまたはVNIスケールが大きい場合は、この値を調整することをお勧めします。たとえば、 SVI カウントが 1000 の場合、interface-vlan の delay restore を 45 秒に設定することを推奨しま す。

switch(config-vpc-domain)# **delay restore interface-vlan 45**

### **VXLAN VTEP** でのスタティック **MAC** の設定

VXLAN VTEP のスタティック MAC は、フラッディングおよび学習を行う Cisco Nexus 9300 シ リーズ スイッチでサポートされます。この機能により、ピア VTEP でのスタティック MAC ア ドレス設定が可能になります。

(注) スタティック MAC は、BGP EVPN 対応 VNI のコントロール プレーンには設定できません。

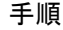

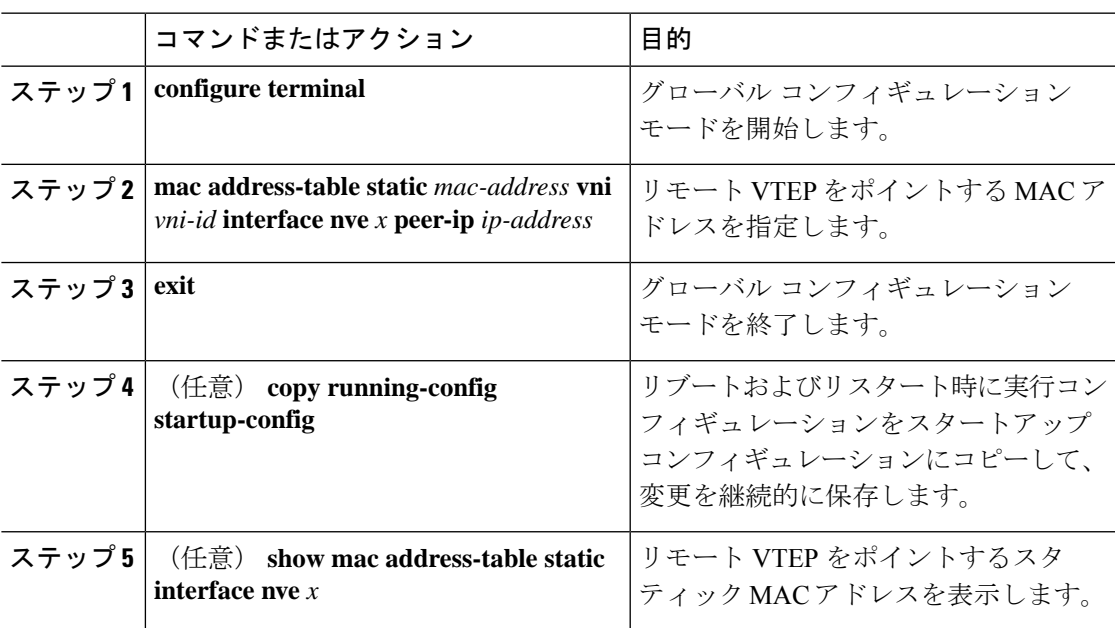

#### 例

次に示すのは、VXLAN VTEP に設定されたスタティック MAC アドレスの出力例で す。

switch# **show mac address-table static interface nve 1**

Legend:

\* - primary entry, G - Gateway MAC, (R) - Routed MAC, O - Overlay MAC age - seconds since last seen,+ - primary entry using vPC Peer-Link, (T) - True, (F) - False VLAN MAC Address Type age Secure NTFY Ports ---------+-----------------+--------+---------+------+----+------------------ \* 501 0047.1200.0000 static - F F nve1(33.1.1.3) \* 601 0049.1200.0000 static - F F nve1(33.1.1.4)

## **VXLAN** のディセーブル化

### 手順

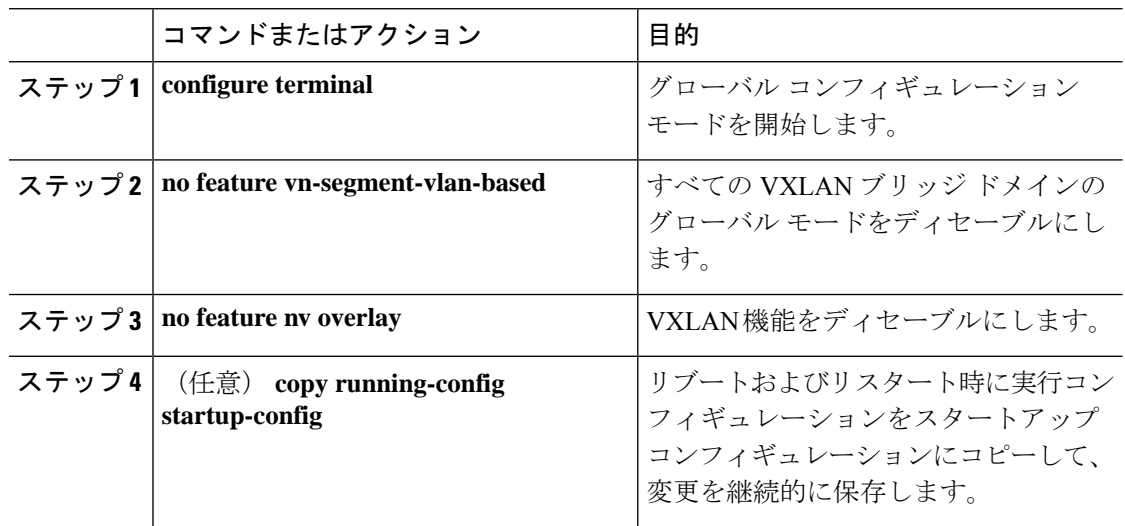

## **BGP EVPN** 入力複製の設定

次の設定では、ピアの入力複製をする BGP EVPN をイネーブルにします。

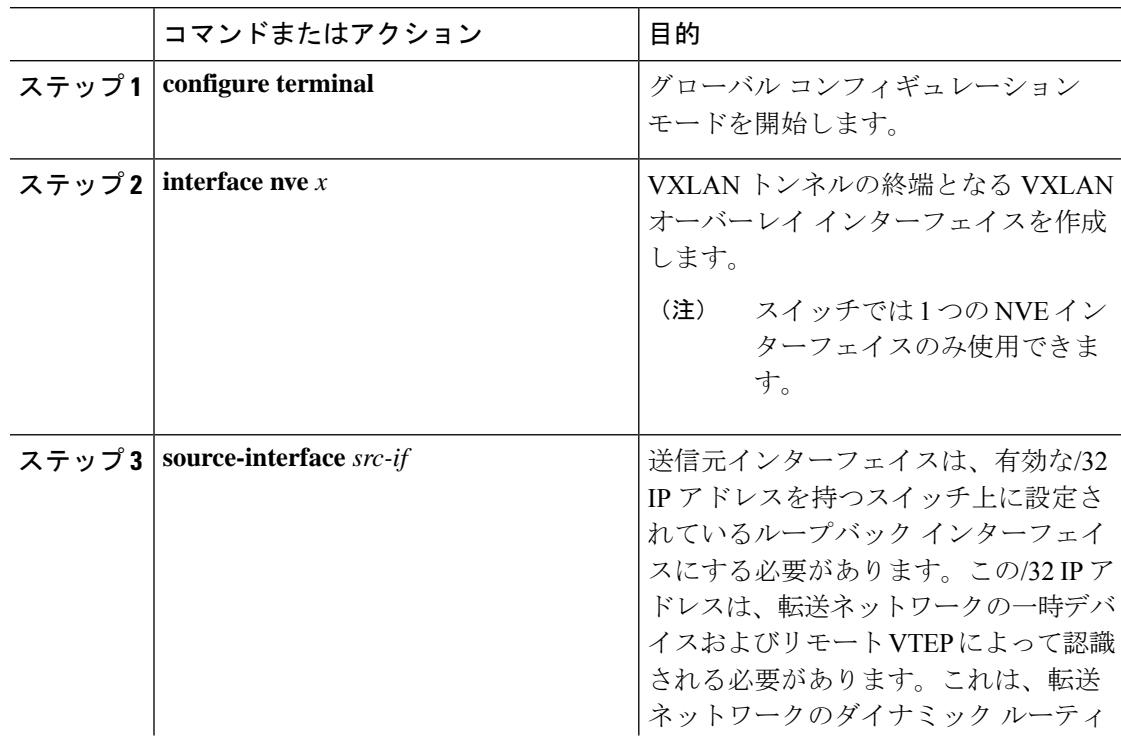

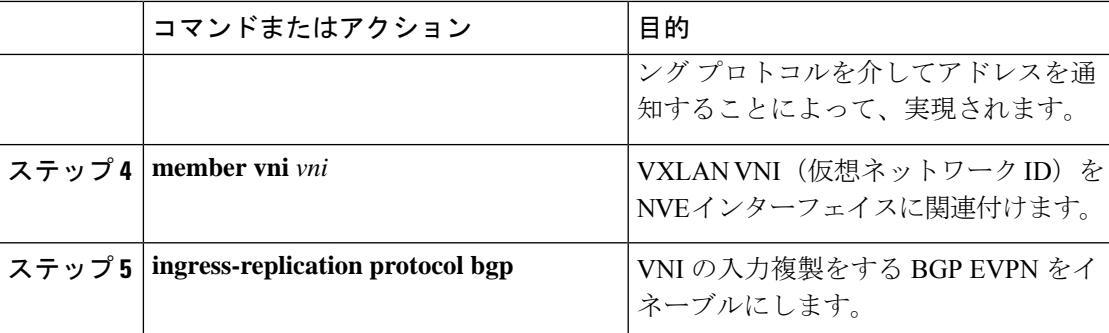

## 静的入力複製の設定

次の設定では、ピアの静的入力複製をイネーブルにします。

手順

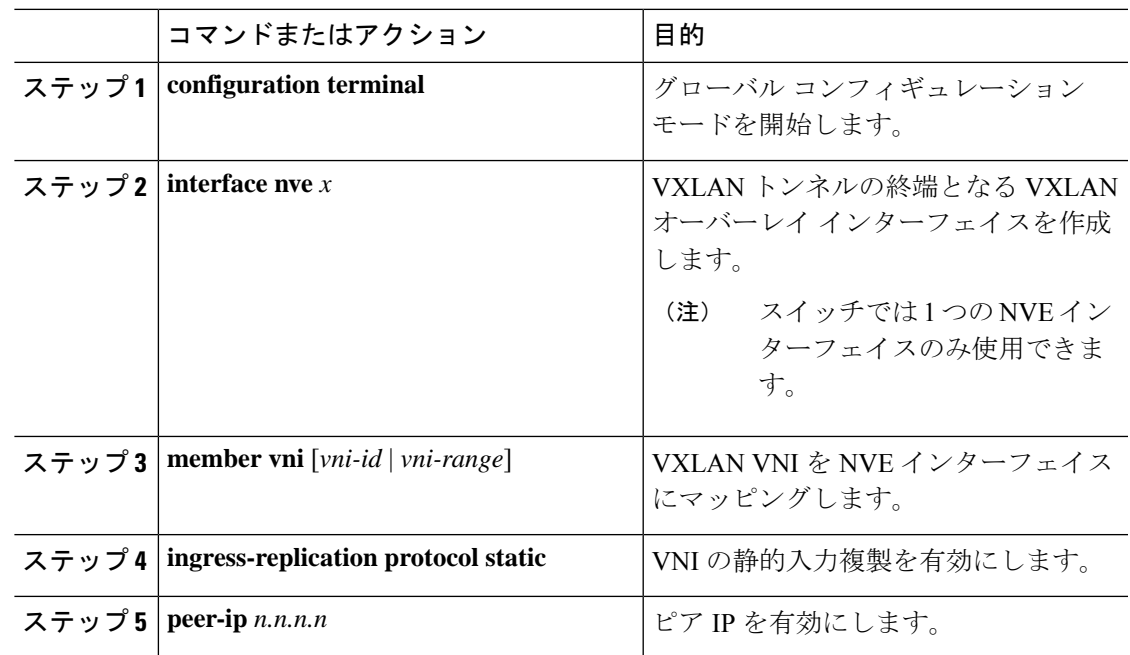

## <span id="page-26-0"></span>**VXLAN** 静的トンネルの設定

## **VXLAN** 静的トンネルについて

Cisco NX-OS リリース9.3(3) 以降では、一部の Cisco Nexus スイッチは、静的トンネルを介して 顧客提供のソフトウェアVTEPに接続できます。静的トンネルはカスタマー定義であり、BGP EVPN などのコントロール プレーン プロトコルを必要とせずにホスト間の VXLAN カプセル

化トラフィックをサポートします。静的トンネルは、Nexus スイッチから手動で設定すること も、アンダーレイのNETCONFクライアントを介してプログラムで設定することもできます。

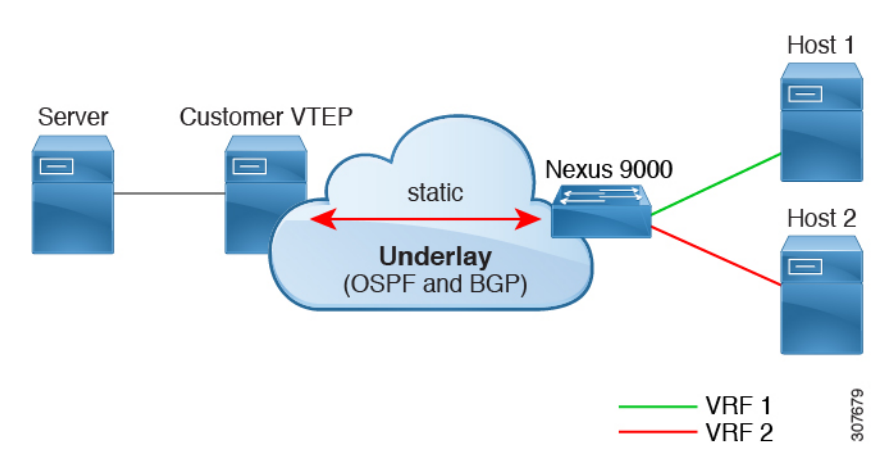

図 **2 : VXLAN** 静的トンネル接続ソフトウェア **VTEP**

静的トンネルは VRF ごとにサポートされます。各 VRF は専用の L3VNI を持ち、スイッチと ソフトウェアVTEP(静的ピア)で適切にカプセル化およびカプセル化解除されたパケットを 転送できます。通常、静的ピアは、1 つ以上の VNI を終端する 1 つ以上の VM を備えた Cisco Nexus 1000Vまたはベアメタルサーバです。ただし、静的ピアは、RFC7348の「*Virtual eXtensible Local Area Network*(*VXLAN*):仮想化レイヤ *2* ネットワークをレイヤ *3* ネットワーク上にオー バーレイするためのフレームワーク」に準拠した、お客様が開発したデバイスです。顧客が静 的ピアを提供し、コントロール プレーン プロトコルが存在しないため、静的ピアが VXLAN 関連の設定を転送し、正しいホストにルーティングすることを確認する必要があります。

### **VXLAN** 静的トンネルの注意事項と制約事項

VXLAN 静的トンネル機能には、次の注意事項と制約事項があります。

- Cisco Nexus 9332C、9334C、9300-EX、および9300-FX/FX2プラットフォームスイッチは、 VXLAN 静的トンネルをサポートします。
- ソフトウェア VTEP には次のような注意事項が適用されます。
	- VNI からのトラフィックの転送方法を決定するために、必要に応じてソフトウェア VTEP を設定する必要があります。
	- ソフトウェア VTEP は RFC 7348 に準拠している必要があります。
- アンダーレイには、OSPFv2、BGP、IS-IS、または IPv4 を使用できます。
- オーバーレイは IPv4 のみです。
- 追加のVXLAN機能(TRM、マルチサイト、OAM、クロスコネクト、VXLANQoSなど)、 IGMPスヌーピング、MPLSハンドオフ、スタティックMPLS、SR、SRv6はサポートされ ていません。
- ローカルテナントVRFループバックからソフトウェアVTEPの背後にあるホストへのオー バーレイでの ping はサポートされていません。
- 静的トンネルは ECMP 設定をサポートしません。
- 静的トンネルは、従来のフラッド アンド ラーニングまたは BGP EVPN ファブリックと同 じファブリックでは設定できません。
- ローカル ホストは、VNI 対応 VLAN ではサポートされません。したがって、VNI を設定 したのと同じ VLAN にホストを配置することはできません。
- ファブリックフォワーディングは、静的トンネルでサポートされます。ファブリック転送 が有効になっている場合は、SVI と MAC アドレスの使用方法に影響することに注意して ください。次の設定例を考えます。

feature fabric forwarding fabric forwarding anycast-gateway-mac 0000.0a0a.0a0a

interface Vlan802 no shutdown vrf member vrfvxlan5201 ip address 103.33.1.1/16 fabric forwarding mode anycast-gateway

ファブリック転送が有効の場合:

- **fabric forwarding mode anycast-gateway** が設定されているすべての SVI(たとえば、 Vlan802)が使用されます。
- **fabric forwarding anycast-gateway-mac anycast-mac-address**(0000.0a0a.0a0a)で設定 された MAC アドレスが使用されます。

### **VXLAN** 静的トンネルの有効化

VXLAN 静的トンネルを有効にするには、次の機能を有効にします。

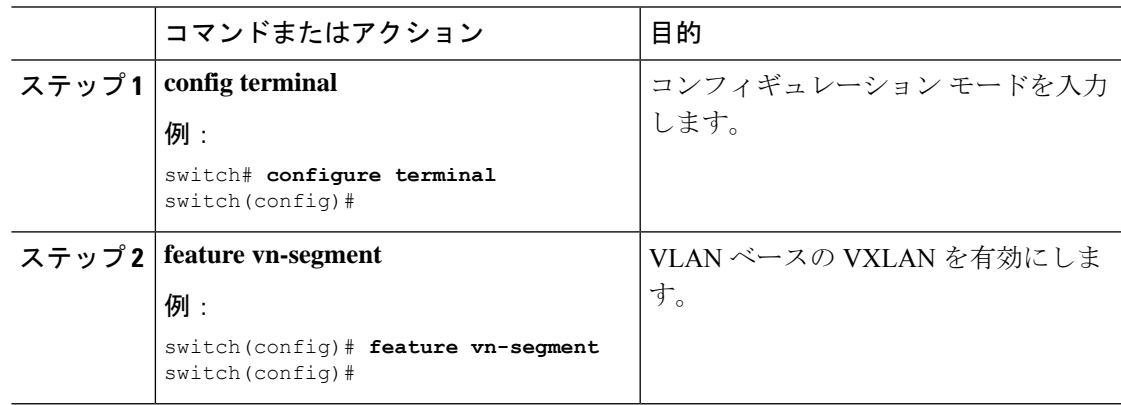

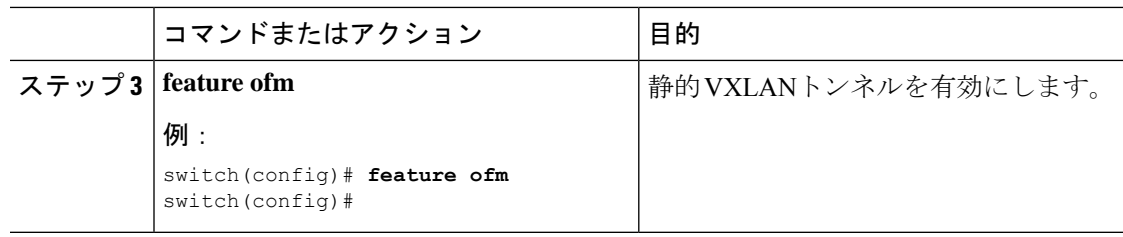

静的トンネルを介した VXLAN ルーティング用の VRF オーバーレイ VLANを設定します。

## 静的トンネルの **VRF** オーバーレイの設定

VXLAN 静的トンネル用に VRF オーバーレイを設定する必要があります。

### 手順

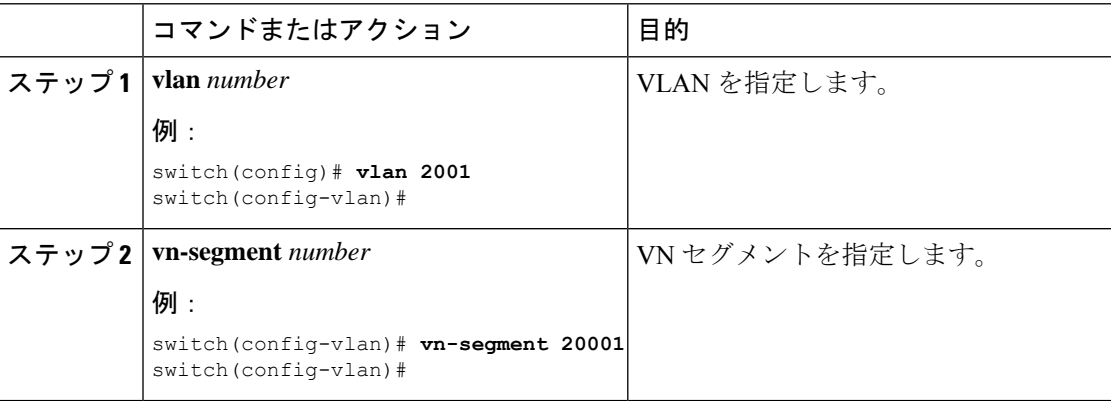

### 次のタスク

静的トンネルを介した VXLAN ルーティングの VRF を設定します。

## **VXLAN** ルーティングの **VRF** の設定

テナント VRF を設定します。

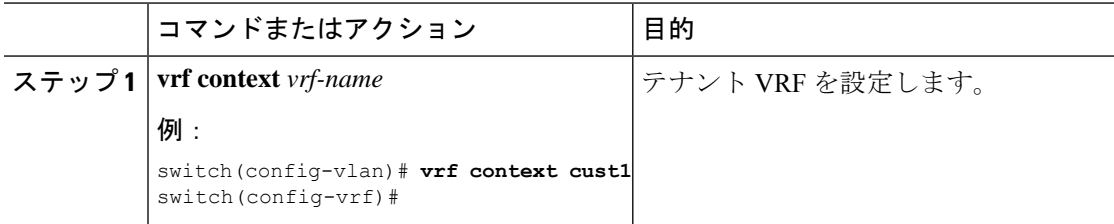

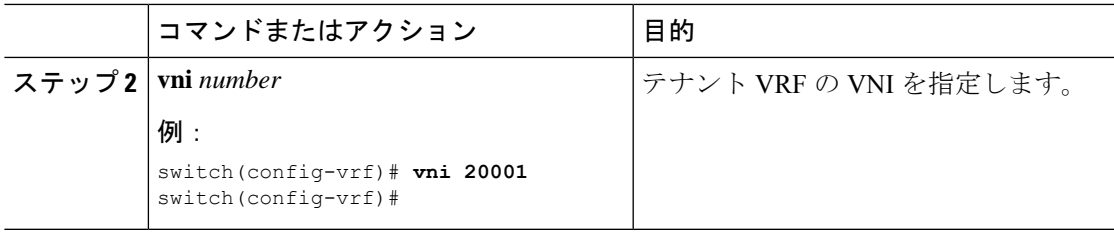

ホストの L3 VNI を設定します。

## 静的トンネルの **L3 VNI** の設定

VTEP の L3 VNI を設定します。

### 始める前に

VLANインターフェイス機能を有効にする必要があります。必要に応じて**feature interface-vlan** を使用します。

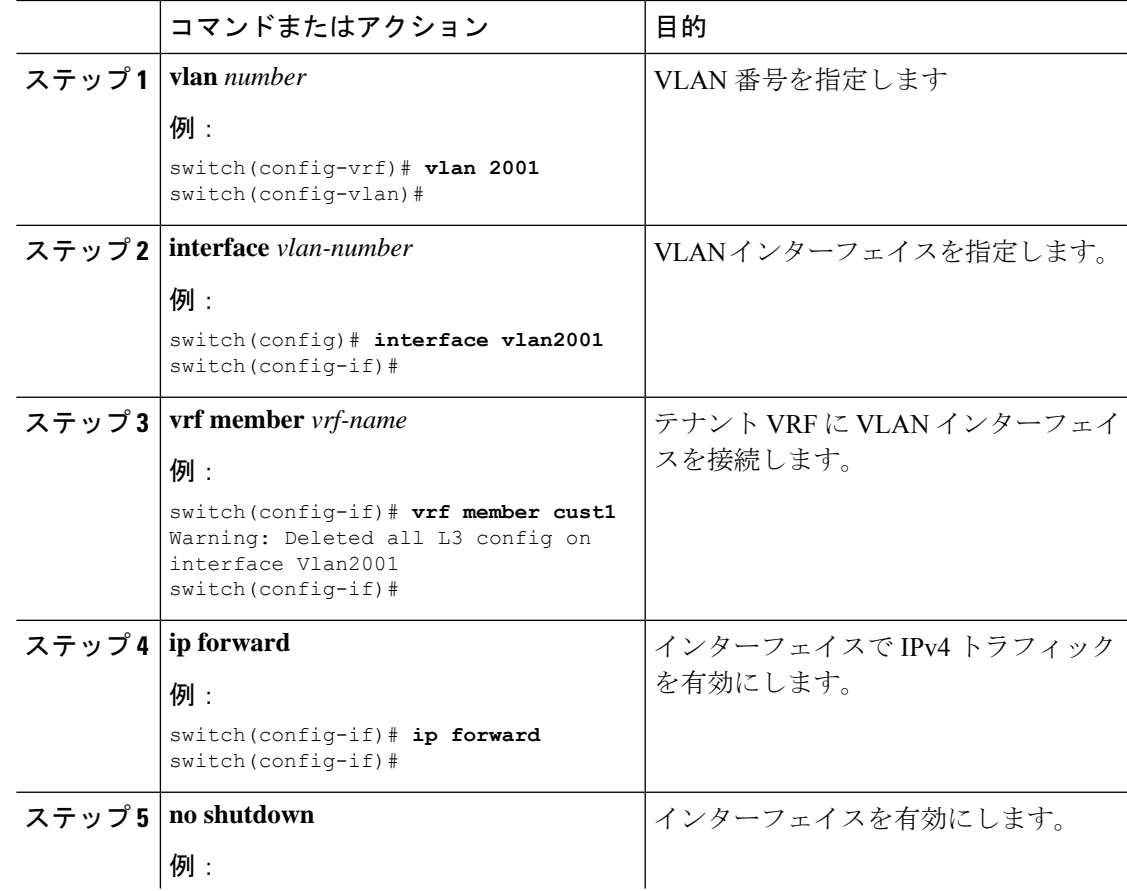

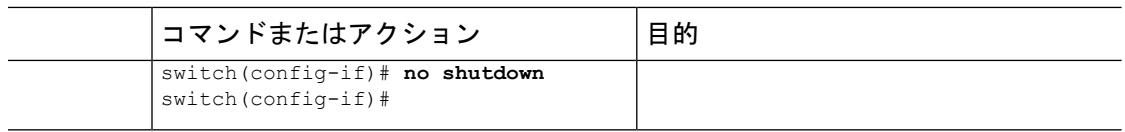

トンネル プロファイルを設定します。

## トンネル プロファイルの設定

スタティックトンネルを設定するには、Nexusスイッチのインターフェイス、スタティックピ アの MAC アドレス、およびスタティック ピアのインターフェイスを指定するトンネル プロ ファイルを作成します。

### 始める前に

VXLANスタティックトンネルを設定するには、アンダーレイが完全に設定され、正しく動作 している必要があります。

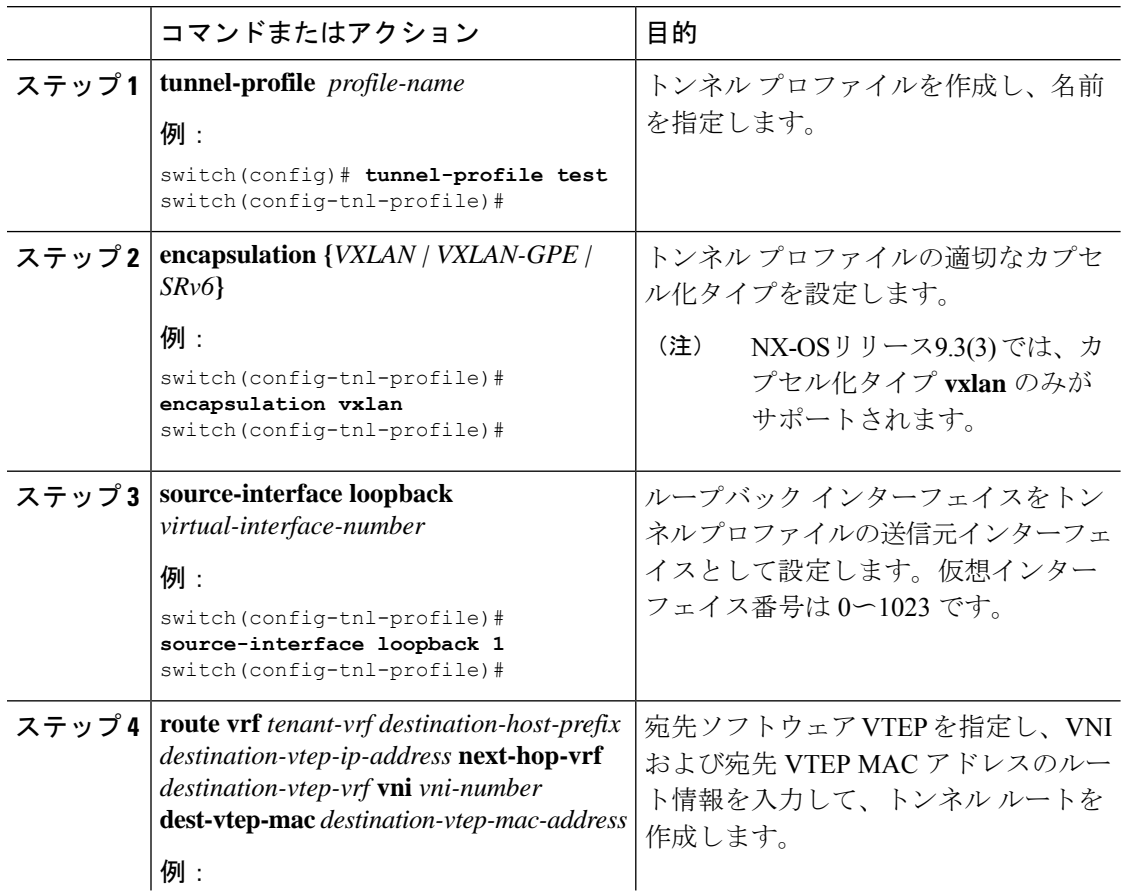

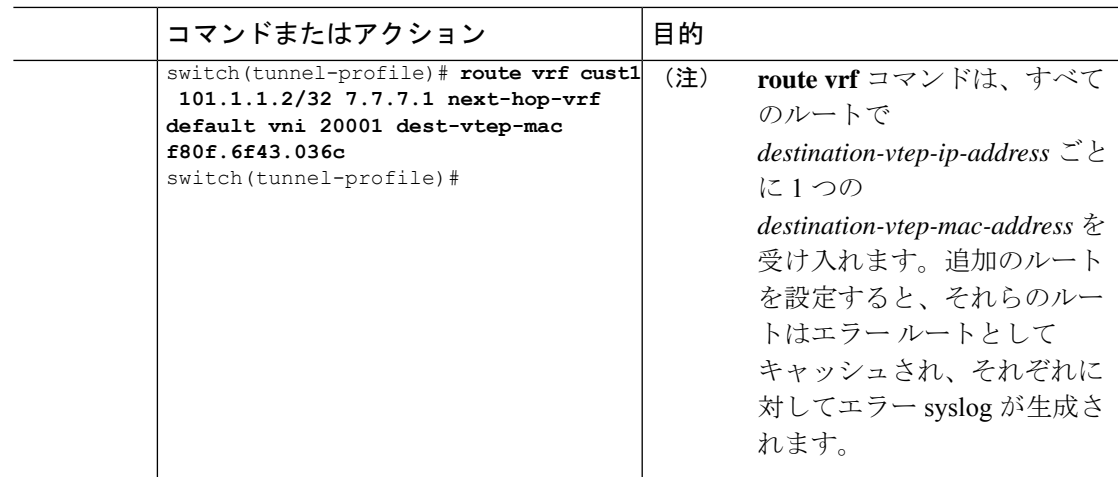

## **VXLAN** 静的トンネルの検証

トンネルの一端がダウンしても、VXLAN 静的トンネルは設定されたままになります。トンネ ルの一方の端がダウンしている間は、そのVTEPに到達できないため、パケットはドロップさ れます。ダウンしたVTEPがオンラインに戻ると、アンダーレイが接続を再学習した後、トラ フィックはトンネルを介して再開できます。

**show** コマンドを使用して、トンネル プロファイルとトンネル ルートの状態を確認できます。

#### 始める前に

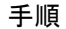

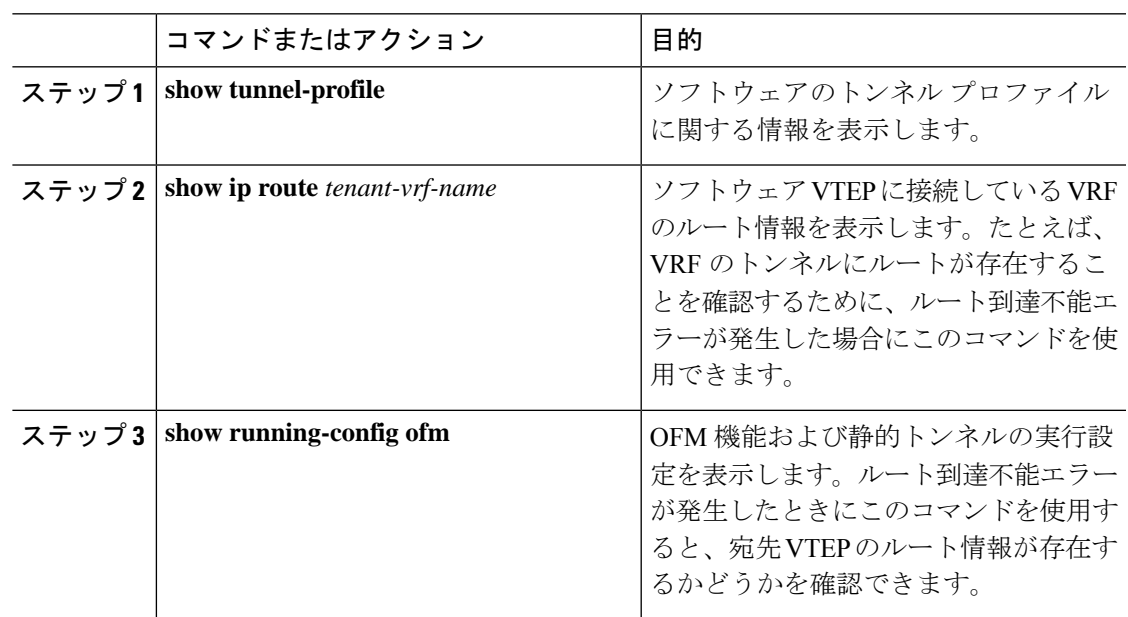

VXLAN の検証に加えて、SPAN を使用して、スイッチを通過するパケットのポートと送信元 VLAN を確認できます。

## **VXLAN** 静的トンネルの設定例

次の設定例は、サポートされる方式による VXLAN 静的トンネル設定を示しています。

#### **NX-OS CLI**

vlan 2001 vlan 2001 vn-segment 20001 interface Vlan2001 no shutdown vrf member vrf1601 ip forward

vrf context cust1 vni 20001

feature ofm

```
tunnel-profile test
 encapsulation vxlan
 source-interface loopback1
  route vrf cust1 101.1.1.2/32 7.7.7.1 next-hop-vrf default vni 20001 dest-vtep-mac
f80f.6f43.036c
```